# **AirPrime XA1110/XM1110**

# AirPrime XA1110/XM1110

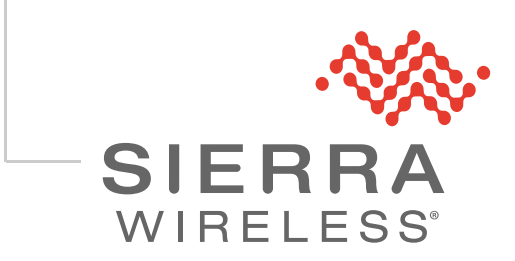

41111116 Rev 1

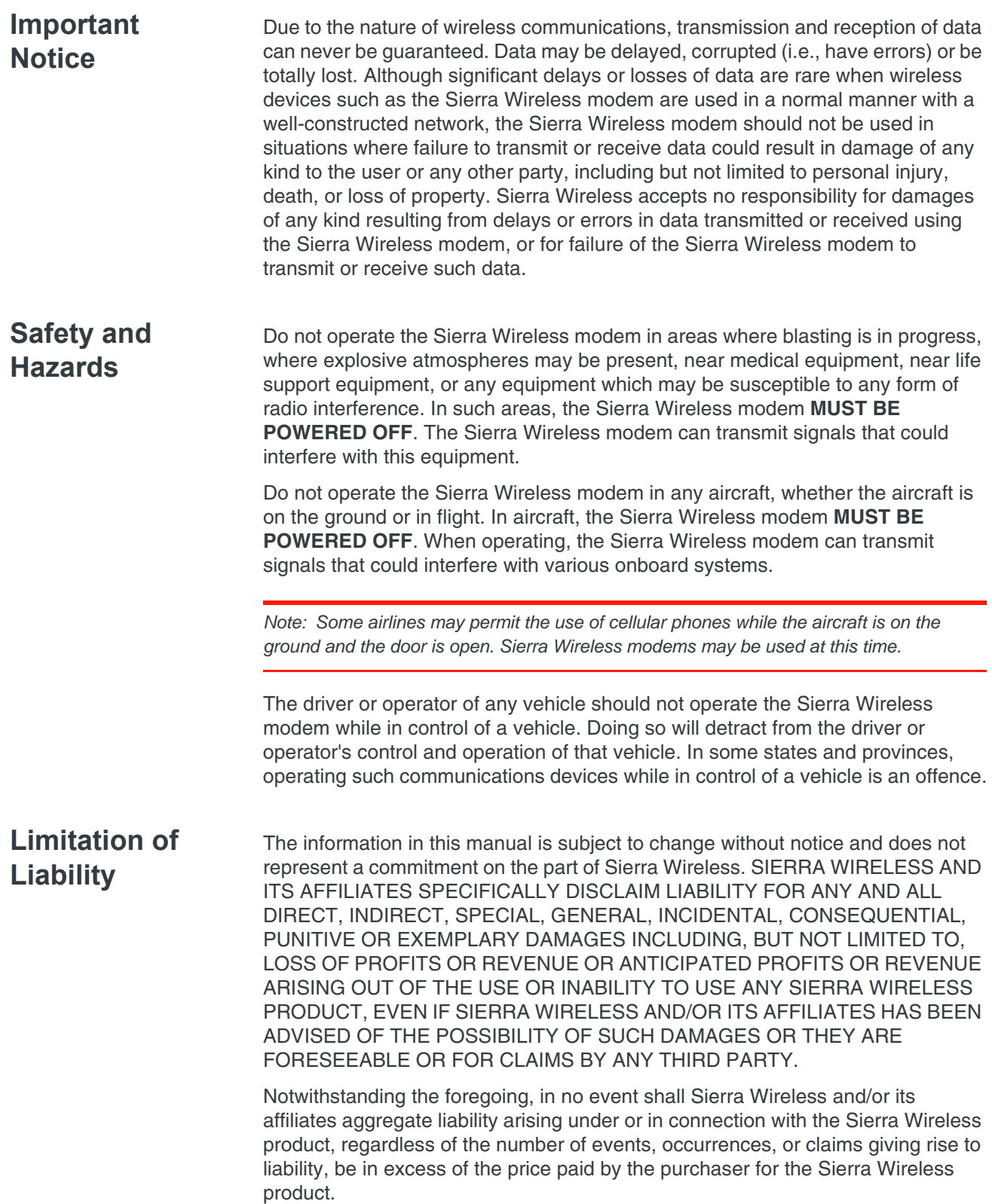

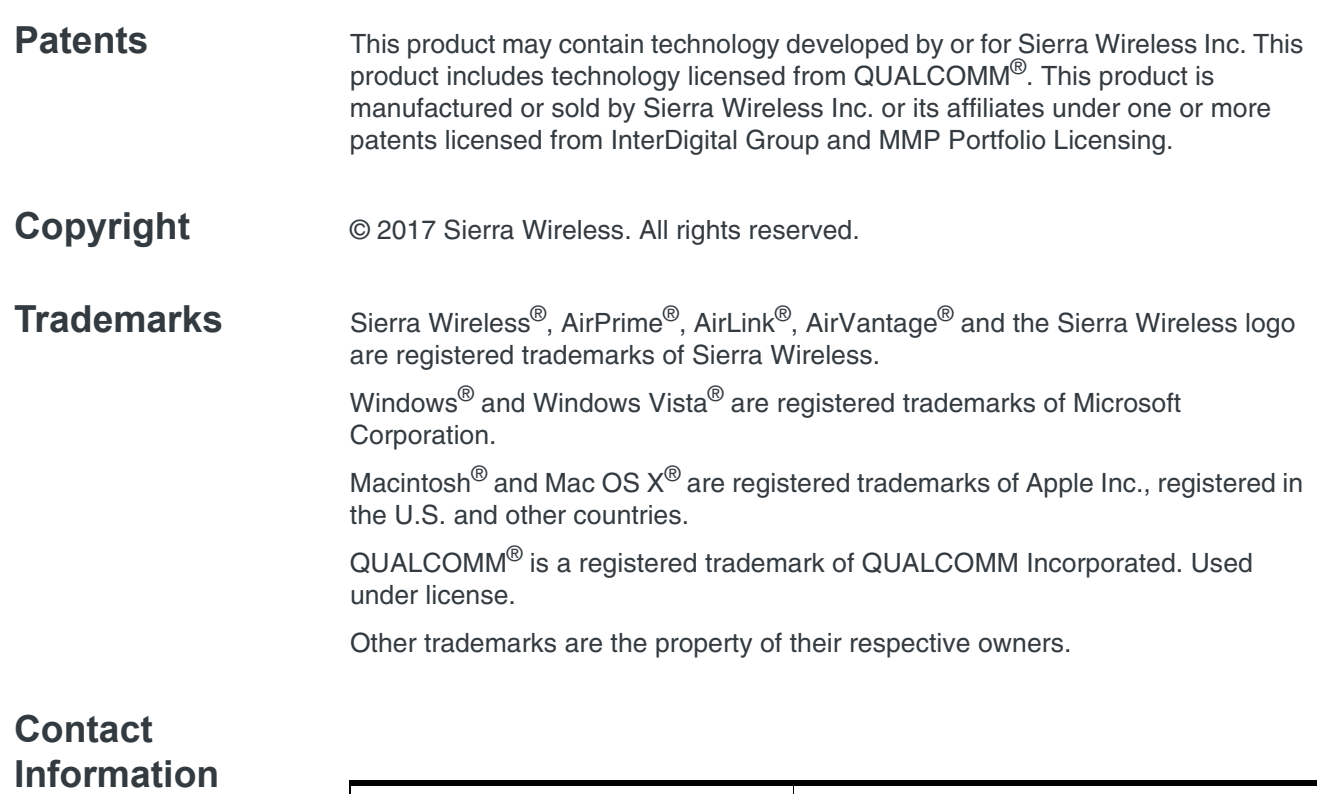

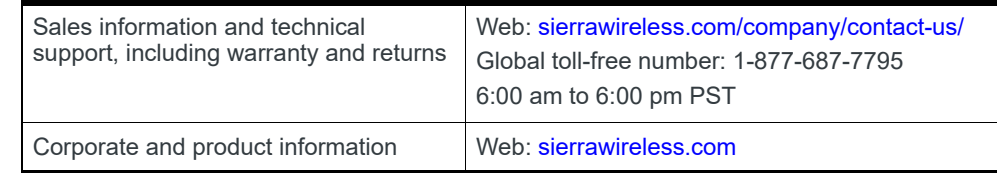

#### **Revision History**

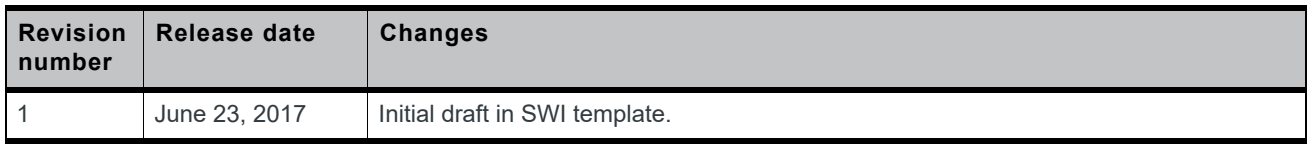

## **Contents**

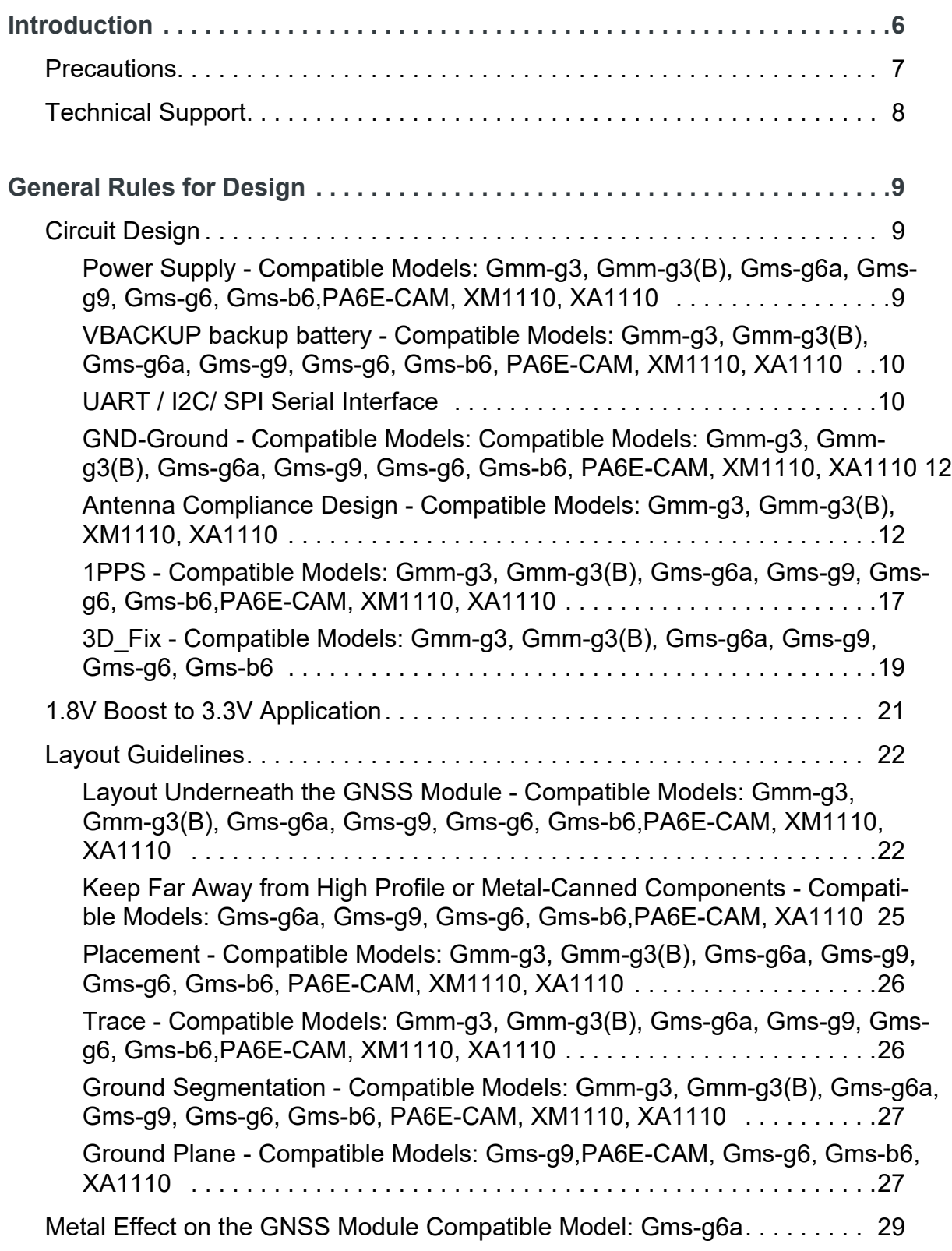

Rev 1 Jun.17 4 41111116

#### Contents

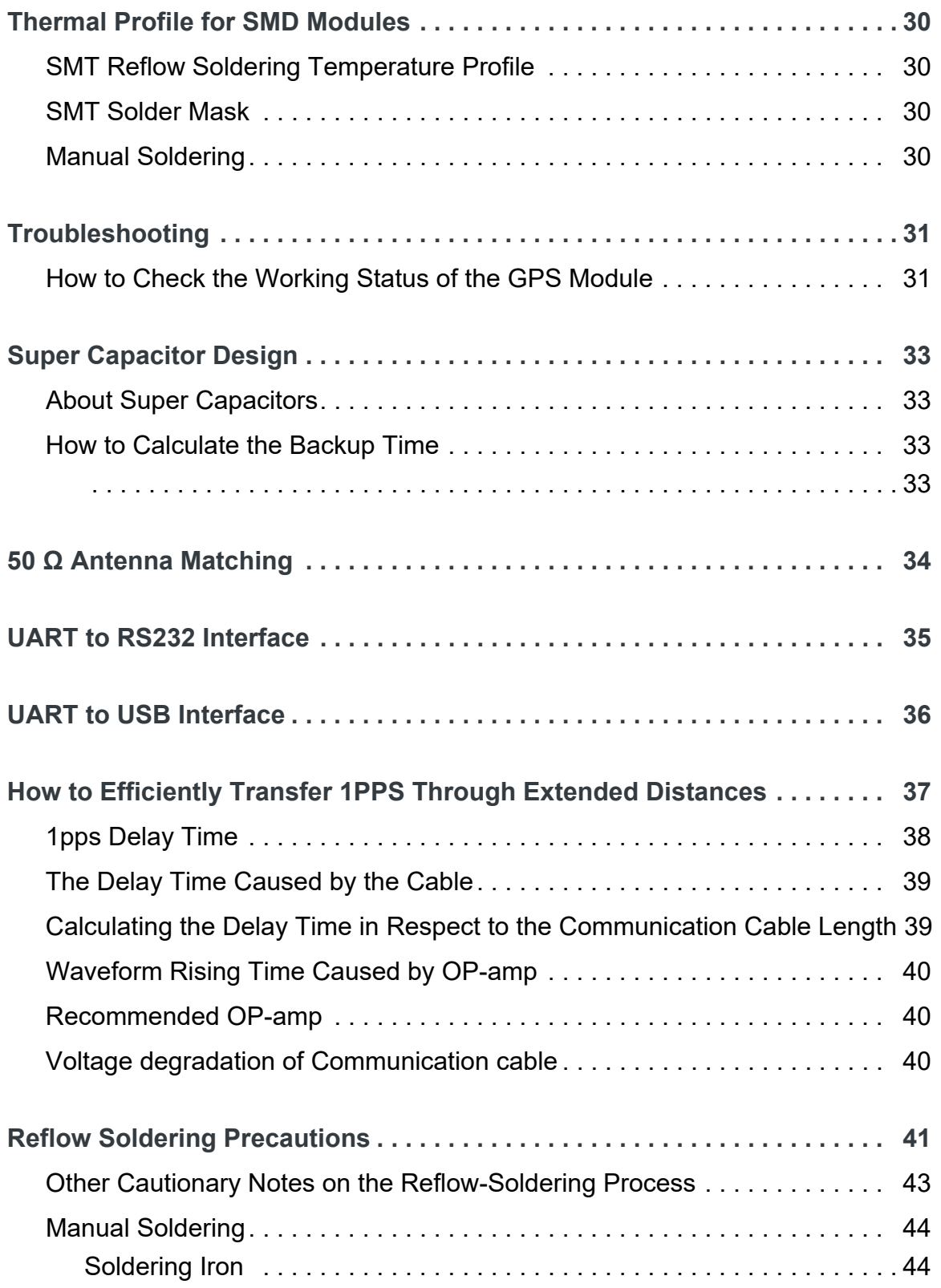

## **1: Introduction**

The purpose of this application note is to assist the system developer and integrator with the MT3333 chip-based Sierra Wireless receiver modules during the process of implementation. This document covers the following receiver modules:

#### **Standard Modules**

- **•** XM1110
- **•** Firefly 1 (Gmm-g3)
- **•** Firefly 1b (Gmm-g3b)

#### **Antenna Modules**

- **•** XA1110
- **•** Titan 1 (PA6E-CAM)
- **•** Titan 2 (Gms-g6)
- **•** Titan 2B (Gms-b6)
- **•** Titan 3 (Gms-g6)
- **•** Stand Alone GPS module: FireFly 1 & FireFly 1b (Gmm-g3, Gmm-g3(B)) and XM1110

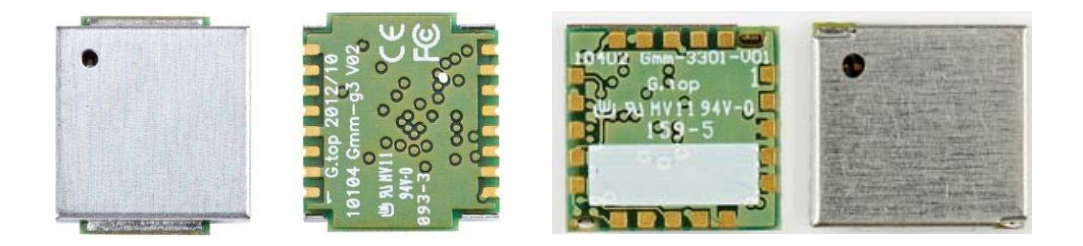

*Figure 1-1: Stand Alone GPS modules. Left: FireFly 1 & FireFly 1b (Gmm-g3, Gmm-g3(B)). Right: XM1110*

**•** Built-in Chip Antenna Module: Carrion 2 (Gms-g6a)

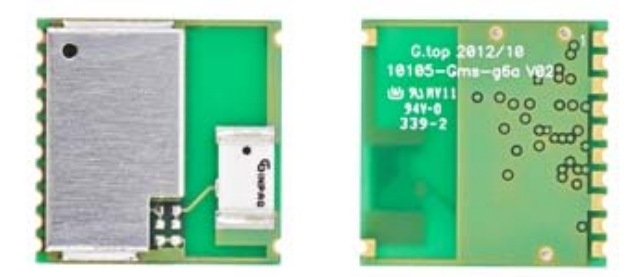

*Figure 1-2: Built-in Chip Antenna Module: Carrion 2 (Gms-g6a)*

**•** Built-in Patch Antenna Modules: Titan 2 (Gms-g6) and Titan 2B (Gms-b6), Titan 3 (Gms-g9) and Titan1 (PA6E-CAM), and XA1110.

Rev 1 Jun.17 6 41111116

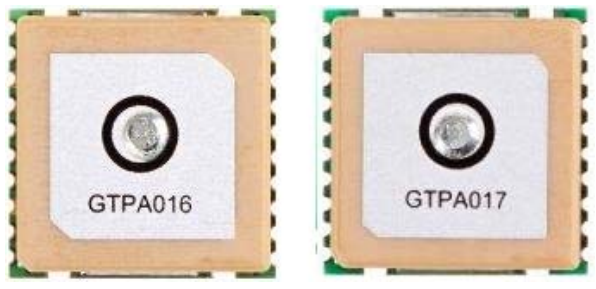

*Figure 1-3: Titan 2 (Gms-g6) and Titan 2B (Gms-b6)* 

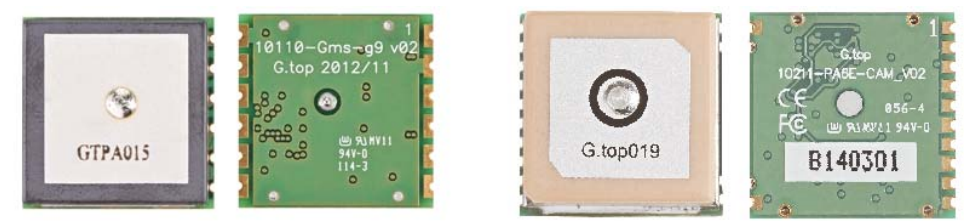

*Figure 1-4: Titan 3 (Gms-g9) and Titan1 (PA6E-CAM)*

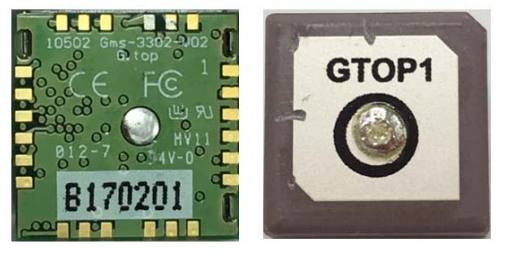

*Figure 1-5: XA1110*

## **Precautions**

#### **Please read carefully before you start**

If you use the GNSS receiver inside buildings, tunnels, or beside any huge objects, the GNSS signals might be cut-off or weakened. Please do not assume the receiver has malfunctioned.

This application note provides the necessary guidelines for a successful system design using GNSS modules. For detailed module specifications, please refer to the corresponding datasheet of the GNSS module.

The GNSS module is an electrostatic sensitive device, please DO NOT touch the GPS module directly. Follow ESD safety rules when handling.

When using the device for the first time, it is strongly recommended to test the device outdoors with open sky for at least 10 to 15 minutes to ensure that full ephemeris data received.

### **Technical Support**

If you have any technical problems or cannot find the required information in our documents, please feel free to contact us for technical support. Below is a list of information which you can provide to us to help us in determining the source of the problem and the necessary solution:

- **1.** Your company name and website.
- **2.** Description about application and system.
- **3.** GNSS module type.
- **4.** GNSS firmware version.
- **5.** Description of the question or problems encountered, together with figures, pictures or videos files.
	- **a.** Test setup.
	- **b.** The problem or issue shown in figures.

## **2: General Rules for Design**

This section provides some rules when using the GNSS module to obtain good GNSS performance.

### **Circuit Design**

### **Power Supply - Compatible Models: Gmm-g3, Gmm-g3(B), Gms-g6a, Gms-g9, Gms-g6, Gmsb6,PA6E-CAM, XM1110, XA1110**

It is necessary to provide a clean and stable power supply for our GNSS module in order to obtain good performance. An unstable power source will have a significant negative impact on the performance. To achieve high-quality performance, the VCC ripple must be controlled under 50mVpp. In addition, there are also some important suggestions for main power circuit design:

- **1.** Add a ferrite bead, power choke, or low pass filter for power noise reduction.
- **2.** A linear regulator (LDO) is better than a switch DC/DC power supplier in the ripple.
- **3.** Use enough decoupling capacitors beside the VCC for stable voltage.

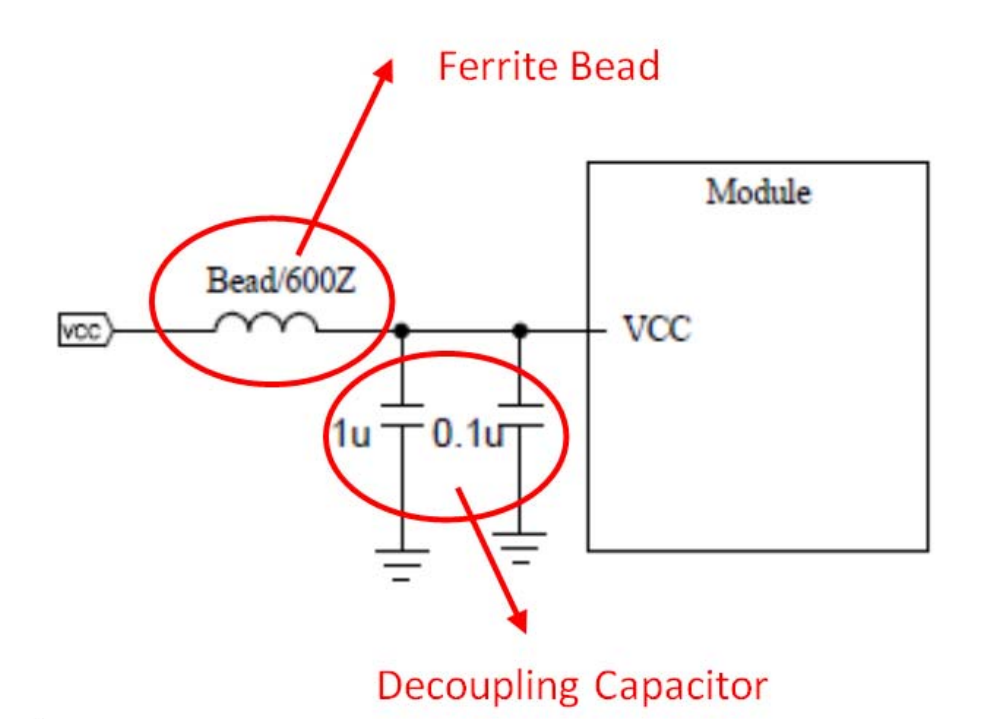

*Figure 2-1: Power Design for the GNSS Module*

Rev 1 Jun.17 9 41111116

### **VBACKUP backup battery - Compatible Models: Gmm-g3, Gmm-g3(B), Gms-g6a, Gmsg9, Gms-g6, Gms-b6, PA6E-CAM, XM1110, XA1110**

The GNSS module has a built-in charging circuit which charges the rechargeable coin battery.

For most systems, it is recommended to provide the module with backup power (e.g. Li-Ion rechargeable coin battery, super capacitor). See Figure 2-2 for a reference design.

For information on the super capacitor reference design, please refer to Super Capacitor Design.

Backup power is useful in order to maintain RTC operation and retain Ephemeris data in flash memory which can get a faster TTFF and acquire PVT (Position, Velocity, Time) information.

If *VBACKUP* isn't connected to any coin battery, the GNSS module will execute a cold start whenever the system is restarted.

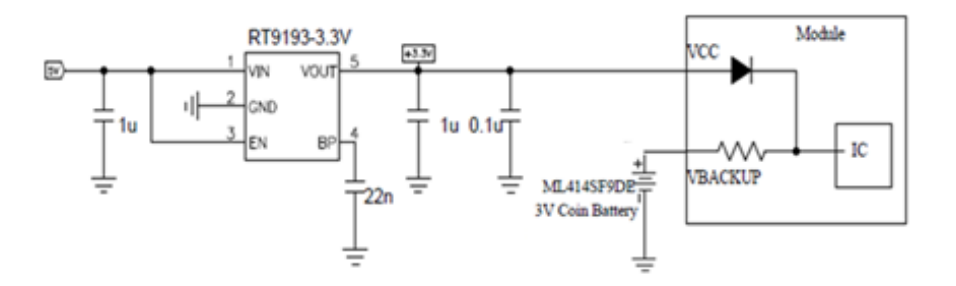

*Figure 2-2: Built-in a charging circuit for GNSS module*

## **UART / I2C/ SPI Serial Interface**

#### **UART 0 (RX/TX) Compatible Models: Gmm-g3, Gmmg3(B), Gms-g6a, Gms-g9, Gms-g6, Gms-b6,PA6E-CAM, XM1110, XA1110**

- **1.** UART is the TTL level interface that carries the baud rate ranging from 4800 bps to 115200 bps.
- **2.** Placing a damping resistor on the RX and TX of the GNSS module could limit the interference from the host MCU or high speed digital logics. Fine tuning the damping resistor is required to efficiently suppress interference. The damping resistor is a wire wound component and may function as a choke coil.
- **3.** Please don't connect diode(s) to RX/TX as it will decrease the signal driving capability which might adversely affect the RX/TX signal level. In some cases no data output will occur.
- **4.** If RS232 logic-level is needed for any particular application, the level shifter will be necessary. For more information please refer to UART to RS232 Interface.
- **5.** If USB logic-level is needed for any particular application please refer to UART to USB Interface.

#### **I 2C (SCL/SDA) - Compatible Models: XM1110, XA1110**

- **1.** The I<sup>2</sup>C interface is mainly connected to external devices. MT3333 supports only slave mode (default slave address is 0x10). MT3333 has 256 bytes URAM mode and 8-byte FIFO mode for transmitting and receiving data. The bit rate is up to 400 kb/s for fast mode. In addition, MT3333 supports manual or automatic indicator for data transfer in the slave mode. Device addresses in the slave mode are programmable.
- **2.** Pull-up resistor must be added for I<sup>2</sup>C bus:

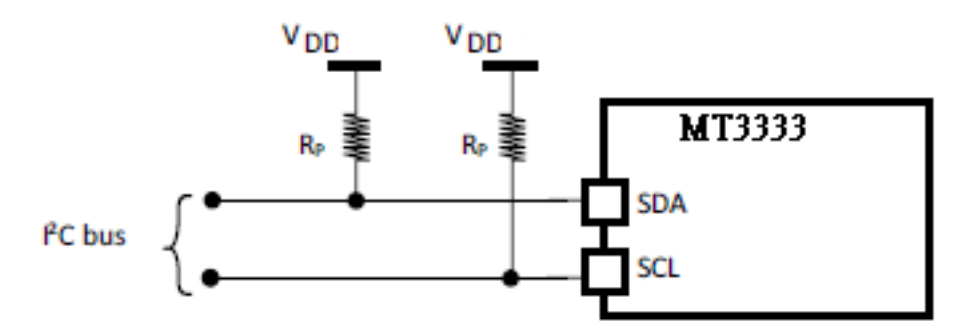

*Figure 2-3: Addition of Pull-up Resistor*

#### **SPI (CS/CLK/MISO/MOSI) - Compatible Model: Gmm-3301, XA1110**

**1.** The serial peripheral interface port manages the communication between the digital BB and external devices. The MT3333 supports only slave mode. The slave has a 4 byte-register mode or URAM mode. In URAM mode, the transmitted and received data size is 256 bytes. The clock phase and clock polarity are selectable. The MT3333 supports a manual or automatic indicator for data transfer in slave mode. The bit rate is up to 700kb/s.

### **GND-Ground - Compatible Models: Compatible Models: Gmm-g3, Gmm-g3(B), Gms-g6a, Gmsg9, Gms-g6, Gms-b6, PA6E-CAM, XM1110, XA1110**

Make sure all GND pins of the module are connected to a completed ground plane.

The separation of ground between the GNSS module and the rest of the system are recommended to avoid interference. If this setup is not possible, it is best to follow these rules: divide the segmentation of the ground between the digital and analogue system, high current and low current system, and different radiation systems in general (such as GNSS and GPRS).

One method to segment the ground is to place digital and noise components at one corner of the board, while placing analog and quiet components at the opposite corner of the board. Make sure there is no crossing of microstrip or current between the two component sets with the ground of each set to be connected to one point only.

Another method is to place the two different sets at different layers of the board while the ground of each layer is connected to one point only which is preferably located at the border of the board practically.

### **Antenna Compliance Design - Compatible Models: Gmm-g3, Gmm-g3(B), XM1110, XA1110**

The GNSS antenna is a receiving part of the device to acquire weak GNSS signals from the sky. A common solution would be to use a ceramic patch antenna because of its small form factor and low cost. There are two types of antennas: passive and active.

A passive antenna, like a patch antenna and chip antenna, is solely by itself without signal amplifier such as LNA. It must be fine tuned for the specific module model to obtain the best signal receiving performance.

An external antenna is a standalone device, which integrates an LNA and patch antenna with an RF cable for higher gain. This performs better than a passive antenna.

The antenna can be chosen according to the radiation efficiency, radiation pattern, gain, bandwidth, form factor, and cost. Make sure the ground plane is sufficient for the antenna to ensure better performance.

#### **Design Patch Antenna with GNSS module.**

- **1.** In general, a 50Ω patch antenna will work well with the GNSS module. The antenna can be connected to the *Antenna IN* pin with a 50Ω impedance trace.
- **2.** Please keep the patch antenna far away from noise sources such as the switching power supply and high speed digital logic and radar wave guide.
- **3.** The 50Ω trace should be kept as short as possible to reduce the chance of picking up noise from the air and PCB. A simple direct-line trace is recommended.
- **4.** If needed, a matching circuit could be placed between the patch antenna and the GNSS module. The matching circuit design should be discussed with the module and patch antenna manufacturer.
- **5.** For 50Ω matching, please refer to 50 Ω Antenna Matching.

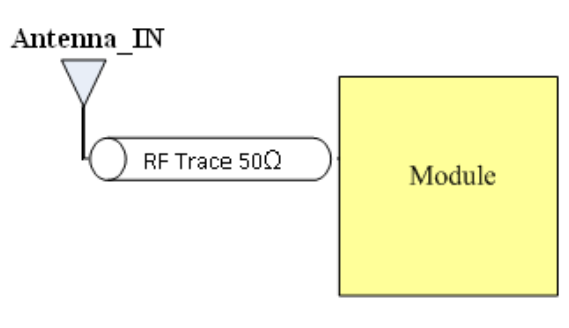

*Figure 2-4: PCB trace design for antenna impedance matching*

#### **Selecting an External Antennal Architecture for the GNSS Module**

An external antenna requires DC power in order to work properly. A typical method is to feed DC into the RF trace. The external antenna then extracts the DC from the RF trace. Thus the RF trace transports both the RF signal and DC power. An RF chock coil couples the DC power to the RF trace to perform this method.

The Sierra Wireless modules provide a circuit for connecting an external antenna and power feeding method as depicted in Figure 2-5, Figure 2-6, and Figure 2-7 below. Please select the module prudently while applying the design with an external antenna.

**• Mode1 (i.e. Gmm-g3, Gmm-g3(B))**: the power supply for the external antenna needs to be externally fed into the module via the *VANT* pin and the antenna connected to the Antenna *IN* pin:

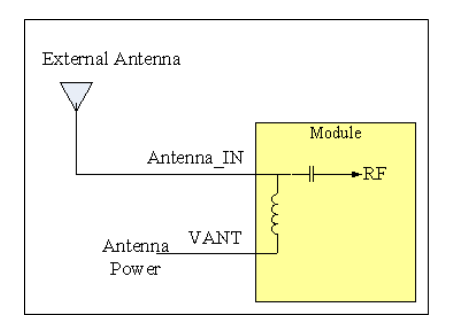

*Figure 2-5: Mode 1: (Internal chock coil)*

**• Mode2 (i.e. XM1110)**: The power supply needs to be externally provided and is connected directly to the external antenna via a chock coil.

*Note: Chock Coil for reference: LQG15HS33NJ02D (Murata)* 

#### **External Antenna**

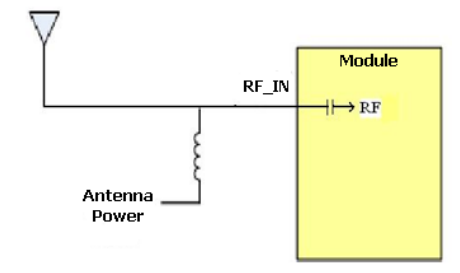

*Figure 2-6: Mode 2: (External chock coil)*

*Note: Chock Coil for reference: LQG15HS33NJ02D (Murata)* 

**• Mode3 (i.e. PA6E-CAM, XA1110)**: The power supply for the external antenna needs to be externally fed into the module from the VCC pin directly and connect antenna to EX\_ANT pin.

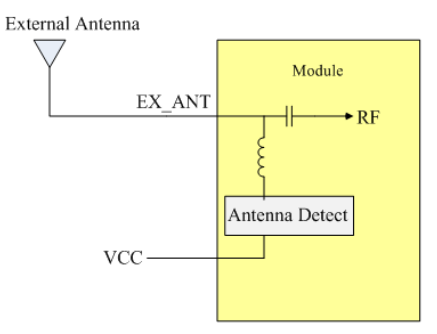

*Figure 2-7: Mode 3: (Internal chock coil)*

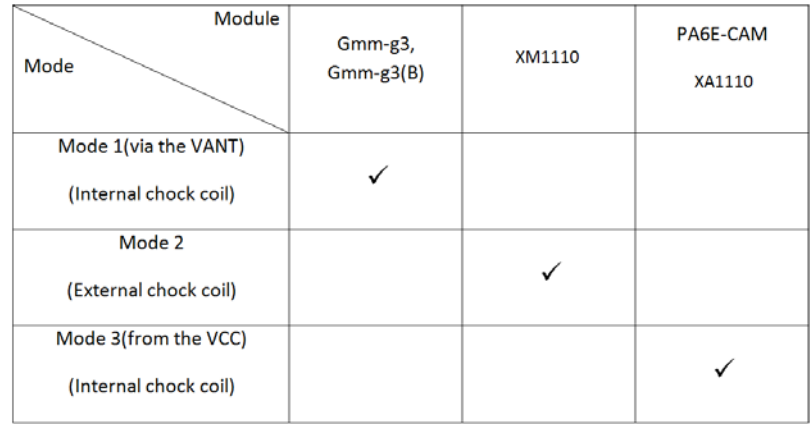

*Figure 2-8: Modes*

#### **Design chip antenna with GNSS module**

Different vendors *have* different reference designs, so we list two chip antenna sources: *Pulse* and *Unictron*.

**1.** Antenna source: Pulse

Antenna source : Pulse

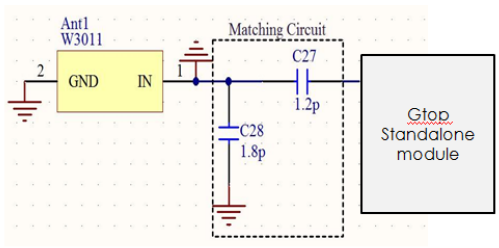

*Figure 2-9: Pulse Schematic Design*

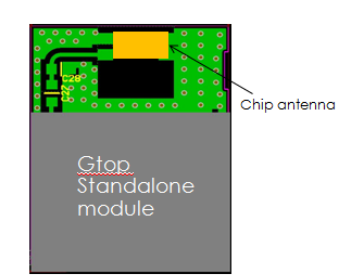

*Figure 2-10: Pulse PCB Layout*

When selecting the Antenna source, check its datasheet first before tuning an RF match component's footprint (such as: C27, C28). You can base this on its PCB size and housing to tune for an optimal value and meet the GNSS's frequency in order to get a good reception effect.

Pulse web site:

www.pulseeng.com/antennas

*Note: C27, C28's value are still based on your actual trace to tune it.*

**2.** Antenna source: Unictron

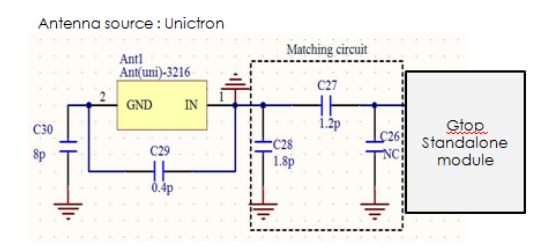

*Figure 2-11: Unictron Schematic*

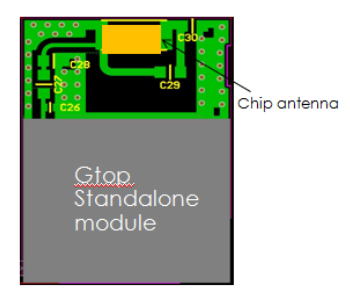

*Figure 2-12: Unictron PCB*

When you select this source, check its datasheet first before tuning the RF match component's footprint (such as: C26, C27, C28, C29, C30). You can tune based on the PCB size and housing to tune for an optimal value in order to meet the GNSS's frequency and obtain good reception.

Unictron web site:

http://www.unictron.com/index/

*Note: C26,C27,C28,C29,C30's value are still based on your actual trace to tune it.*

#### **External Antenna of Specification**

When select your external antenna, refer to the specification shown in Table 2-1 and Table 2-2 below.

The Gmm-g3 module uses the GPS/GLONASS External Antenna:

**Table 2-1:** GPS/GLONASS External Antenna

| <b>Characteristic</b>     | <b>Specification</b>                           |  |  |
|---------------------------|------------------------------------------------|--|--|
| <b>Polarization</b>       | Right-hand circular polarized                  |  |  |
| <b>Frequency Received</b> | 1.575GHz~1.615GHz                              |  |  |
| <b>Power Supply</b>       | 3.3V                                           |  |  |
| <b>DC Current</b>         | 5mA <idc<11ma 3.3v<="" at="" th=""></idc<11ma> |  |  |
| <b>Total Gain</b>         | $27\pm3$ dB                                    |  |  |
| <b>Output VSWR</b>        | 2.0                                            |  |  |
| Impendence                | 50 $\Omega$                                    |  |  |
| <b>Noise Figure</b>       | 2dB                                            |  |  |

The Gmm-g3(B) module uses the Beidou/GPS External Antenna:

**Table 2-2:** Beidou/GPS External Antenna

| <b>Characteristic</b>     | <b>Specification</b>                           |  |  |
|---------------------------|------------------------------------------------|--|--|
| Polarization              | Right-hand circular polarized                  |  |  |
| <b>Frequency Received</b> | 1.561GHz~1.575GHz                              |  |  |
| <b>Power Supply</b>       | 3.3V                                           |  |  |
| <b>DC Current</b>         | 3mA <idc<30ma 3.3v<="" at="" th=""></idc<30ma> |  |  |
| <b>Total Gain</b>         | $27+1dB$                                       |  |  |
| <b>Output VSWR</b>        | 2.0                                            |  |  |
| Impendence                | 500                                            |  |  |
| Noise Figure              | 1.5dB                                          |  |  |

#### **1PPS - Compatible Models: Gmm-g3, Gmmg3(B), Gms-g6a, Gms-g9, Gms-g6, Gmsb6,PA6E-CAM, XM1110, XA1110**

1PPS signal is an output pulse signal used for timing applications. Its electrical characteristics are:

- **•** Low Voltage level: 0~0.4V
- **•** High Voltage level: 2.8~3.1V
- **•** Period: 1s
- **•** Accuracy (jitter):±20ns
- **•** 100ms pulse width duration (firmware customization for pulse width duration is available)

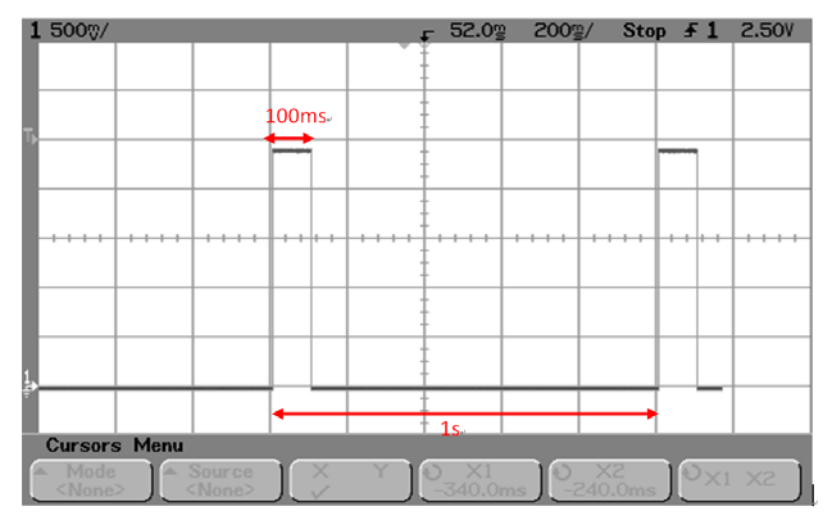

*Figure 2-13: 1PPS signal and its pulse width with 100ms duration*

#### **Free run 1PPS Output Before 3D\_FIX**

The Sierra Wireless standard GNSS module outputs 1PPS signal after the module obtains a 3D\_FIX. This is a factory default setting.

#### **Cable Delay Compensation**

In some cases a long distance connection (~300m) may be needed. For a timing application, the cable length is critical. For more information on 1PPS signal transmission delay please refer to How to Efficiently Transfer 1PPS Through Extended Distances.

#### **LED Indicator for 1PPS Signal**

For 1PPS LED indication, you may connect an LED indicator with a 330ohm resistor in series.

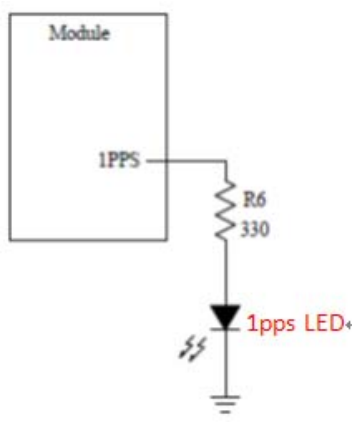

*Figure 2-14: 1PPS Signal Design for IO*

### **3D\_Fix - Compatible Models: Gmm-g3, Gmmg3(B), Gms-g6a, Gms-g9, Gms-g6, Gms-b6**

*3D\_Fix* signal is an output pulse signal used for GPS fix applications. Its electrical characteristics are:

- **•** Low Voltage level: 0~0.4V
- **•** High Voltage level: 2.8~3.1V
- **•** Source current (Max.): 14mA, sink current 14mA

#### **Signal Output Before 2D Fix:**

Duration: 1 second high and 1 second low.

Period: 2s

(Firmware customizable)

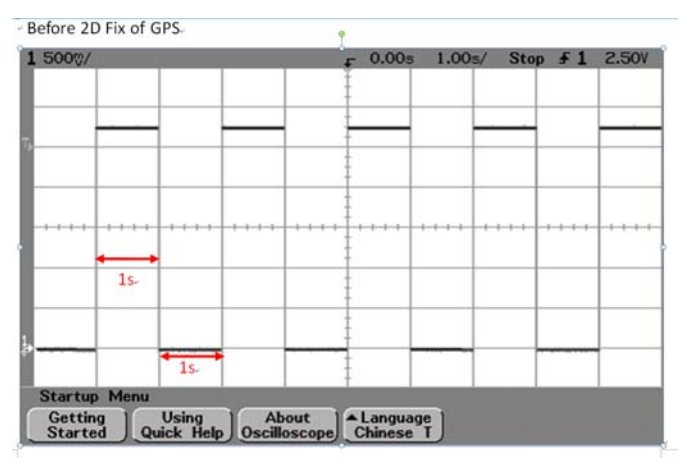

*Figure 2-15: Signal Output Before 2D Fix*

#### **Signal Output After 2D or 3D Fix**

Duration: Constant low level output

(Firmware customizable)

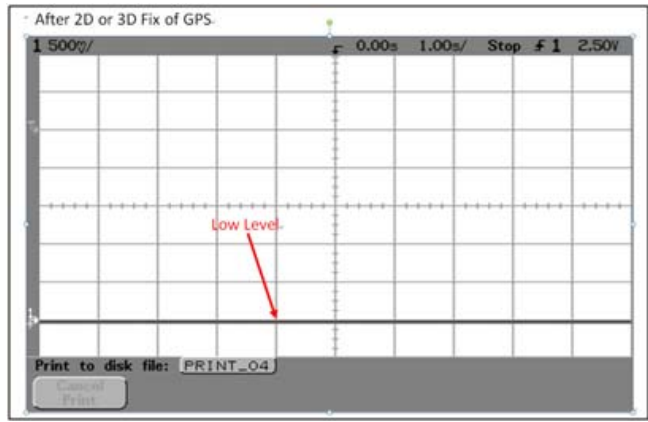

*Figure 2-16: Signal output after 2D or 3D Fix*

For 3D\_Fix indication, you may connect an LED with a 330ohm resister in series in two ways as shown in Figure 2-17 and Figure 2-18.

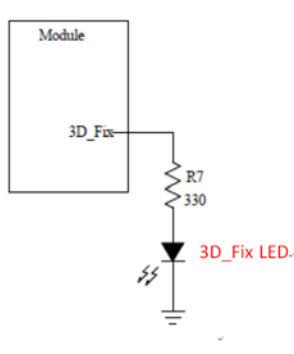

*Figure 2-17: 3D\_Fix signal design for IO (LED ON when high, LED OFF when low)*

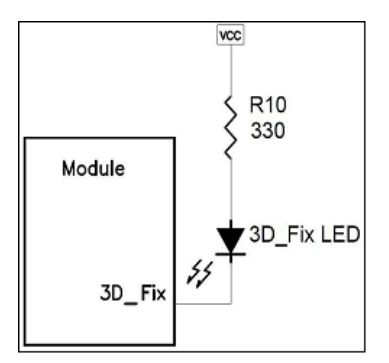

*Figure 2-18: 3D\_Fix signal design for IO (LED ON when low, LED OFF when high)*

### **1.8V Boost to 3.3V Application**

If you want to use the 3.3V's GNSS module in the 1.8V system there are two considerations: power supply translation and signal level shift. For power supply translation, you can use a boost circuit which can boost 1.8V to 3.3V (refer to Figure 2-19 below).

*TPS61097A-33* is the Ti's boost IC which can support boost functionality. In its application C1 and C2 need to use 10uF and L1 is 10uH. It can support approximately 100mA of output. For information about the capacitor and inductor's placement, refer to the application note on the Ti web site:

http://www.ti.com/lit/ds/symlink/tps61097a-33.pdf

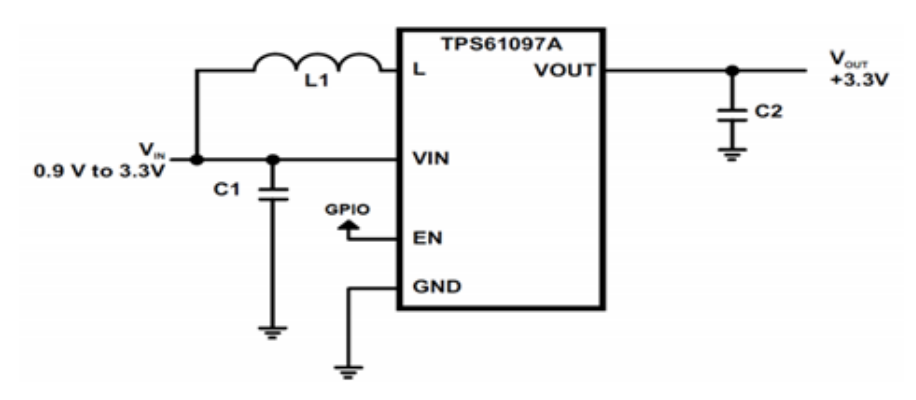

*Figure 2-19: Application Schematic*

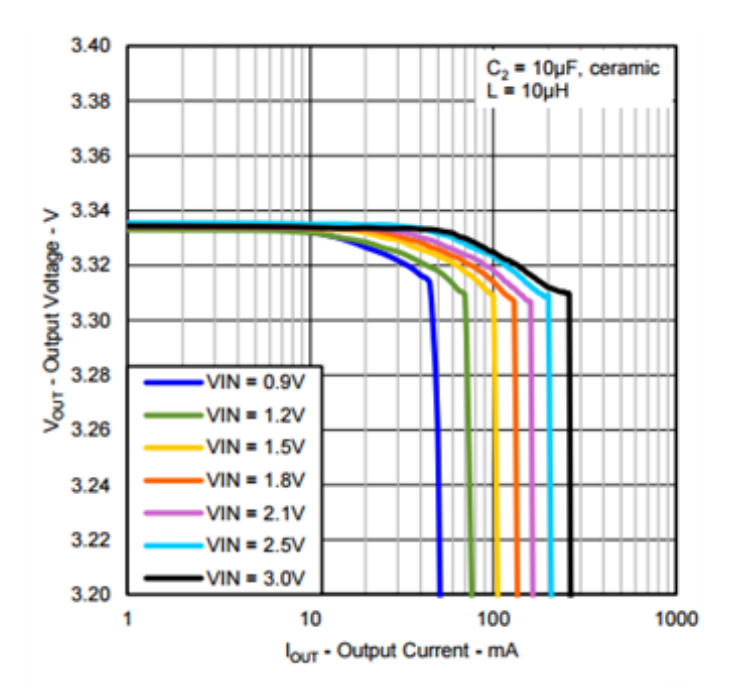

*Figure 2-20: Output Voltage vs Output Current*

Rev 1 Jun.17 21 21 41111116

For signal level shift, when your host system is 1.8V and the Sierra Wireless module is 3.3V, the host system can control the Sierra Wireless module by using a signal level shift circuit (refer to theFigure 2-21 below). R1 to R4's values are default values. In actual design, you can adjust their values to achieve control. The *2N7002L* can select low RDS(On) to reduce power consumption through a voltage drop.

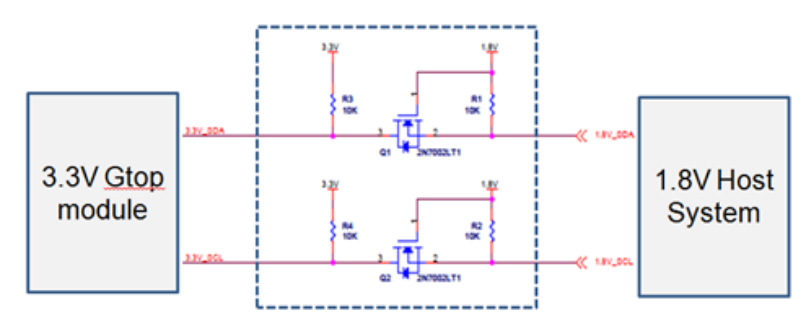

*Figure 2-21: Signal Level Shift Circuit*

## **Layout Guidelines**

Please follow the layout guideline for the right GPS module during the design process.

### **Layout Underneath the GNSS Module - Compatible Models: Gmm-g3, Gmm-g3(B), Gms-g6a, Gms-g9, Gms-g6, Gms-b6,PA6E-CAM, XM1110, XA1110**

In general, GNSS modules have high receiving sensitivity at around -165dBm. During hardware integration, try to avoid noise or harmonics in the following bands to prevent unnecessary reception degradation:

- **•** Beidou 1561.098MHz ±2.046MHz and GPS 1572.42MHz±2MHz
- **•** GLONASS 1598.0625~1605.375MHz

Modern GNSS positioning products include many components such as an LCD screen, MCU, high speed digital signal (access memory card), and an RF system (i.e. Cellular module, BT, Wi-Fi, DVB-T). Keep these components away from the GNSS module in order to avoid the noise interference, otherwise poor GNSS RF reception may result.

#### **For modules Gmm-g3, Gmm-g3(B) and XM1110**

Don't leave any trace or mark underneath the GNSS module as indicated by the circled area in figure Figure 2-22 below. In other words, provide the GNSS module with a clean GND plane.

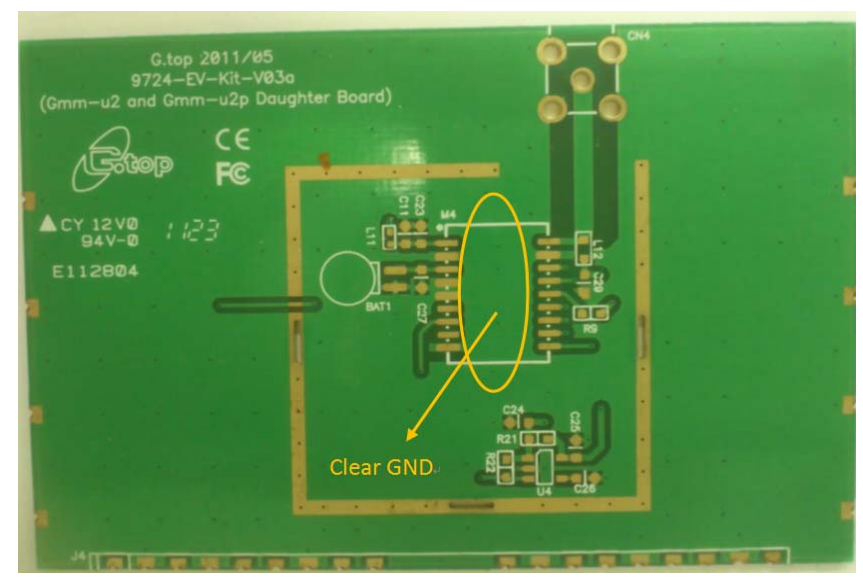

*Figure 2-22: GPS Module on a clean GND Plane*

Don't place any trace such as I<sup>2</sup>C (SCL/SDA), SPI (CLK/MISO/MOSI), UART (TX/ RX) underneath the GNSS module, otherwise it will cause a sensitivity decrease.

#### **For Modules Gms-g9, Gms-g6, Gms-b6 and PA6E-CAM**

Place a hole according to the location of the RF feeding pin of the module. The hole will provide an area to fit the RF feeding pin on your system PCB and provide the appropriate hole size.

Don't place any high speed trace such as  $1^2C$  (SCL/SDA), SPI (CLK/MISO/MOSI), UART (TX/RX) underneath the GNSS module, otherwise it will cause a sensitivity decrease.

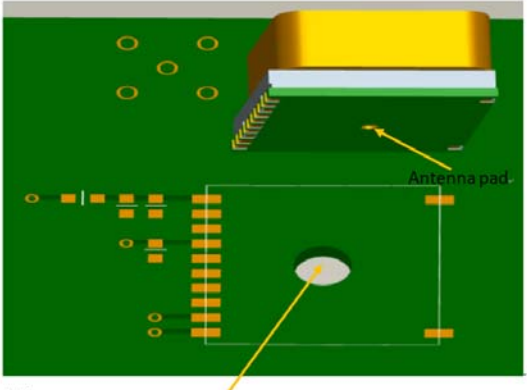

Note.

Place one hole (diameter = 3.0mm) under this module as part of the antenna pad and please don't let any trace and via pass the area. *Figure 2-23: Hole Placement*

Rev 1 Jun.17 23 41111116

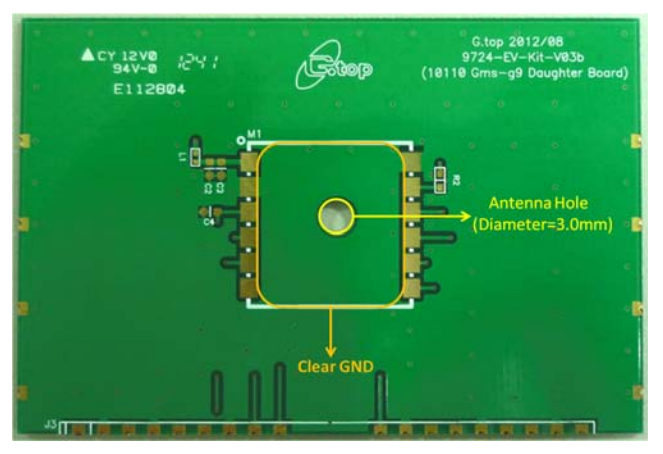

*Figure 2-24: GPS on a clean GND plane and antenna hole*

#### **For Module XA1110**

In order to avoid the interference, place many vias on the two sides of the RF trace which is from the module to the SMA/RF connector on your system PCB as illustrated in xxx below.

Don't place any high speed trace such as  $I^2C$  (SCL/SDA), SPI (CLK/MISO/MOSI), UART (TX/RX) underneath the GNSS module, otherwise it will cause a sensitivity decrease.

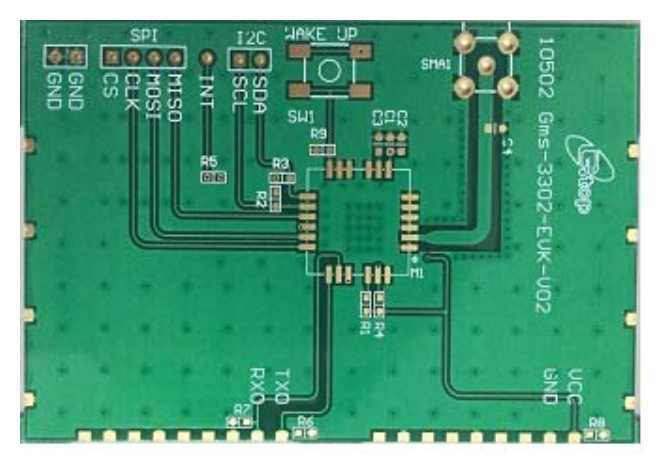

*Figure 2-25: Avoiding Interference*

### **Keep Far Away from High Profile or Metal-Canned Components - Compatible Models: Gms-g6a, Gms-g9, Gms-g6, Gms-b6,PA6E-CAM, XA1110**

It is good practice to place the GNSS module far away from any high-profile components especially with metal case enclosed components such as the E-CAP, coin battery, and Pin Header. The antenna field pattern can be affected and pattern distortion can occur. At worst, this will decrease the GNSS signal up to  $~10$ dB.

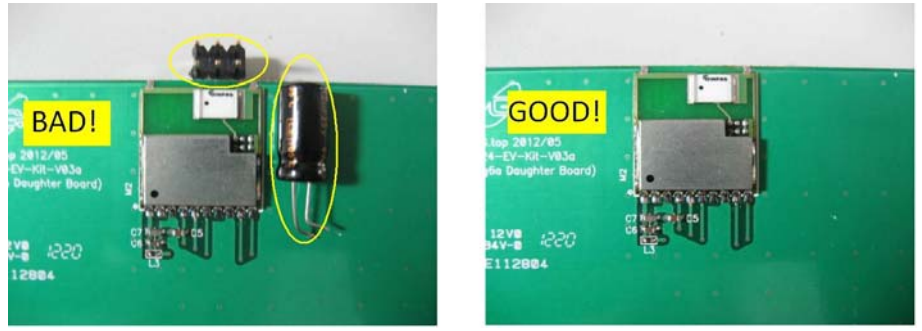

*Figure 2-26: First Example of bad and good GNSS module placements*

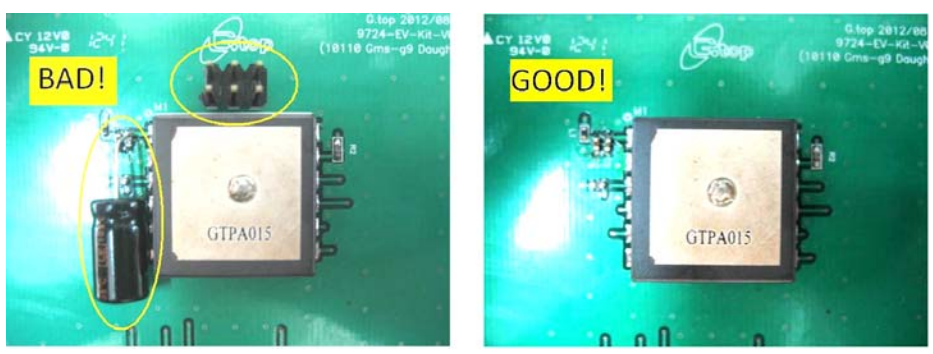

*Figure 2-27: Second Example of bad and good GNSS module placements*

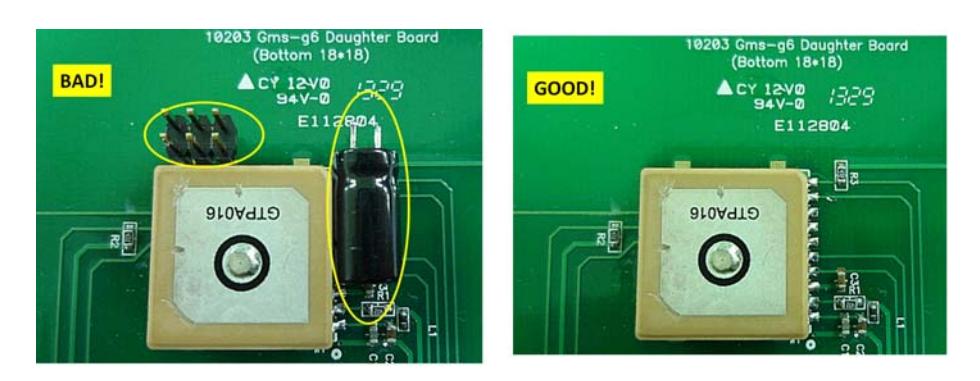

*Figure 2-28: Third Example of bad and good GNSS module placements*

Rev 1 Jun.17 25 41111116

### **Placement - Compatible Models: Gmm-g3, Gmm-g3(B), Gms-g6a, Gms-g9, Gms-g6, Gmsb6, PA6E-CAM, XM1110, XA1110**

- **•** Place the decoupling capacitors for the *VCC* close to the GNSS module.
- **•** Place the damping resistors for *TX/RX* close to GNSS module.

#### **Do not place:**

- **•** the GNSS module in proximity to high-speed digital processing circuitry
- **•** the GNSS module in proximity to high-current switching power circuitry
- **•** the GNSS module in proximity to clock sources circuitry

### **Trace - Compatible Models: Gmm-g3, Gmmg3(B), Gms-g6a, Gms-g9, Gms-g6, Gmsb6,PA6E-CAM, XM1110, XA1110**

- **1.** The USB differential signals should be traced closely and of equal length for better noise immunity and minimum radiation.
- **2.** Apply a 50 ohm impedance RF trace for correct impedance matching.
- **3.** Any right angle turn in trace routing should be done with two 135 degree turns or an arc turn.

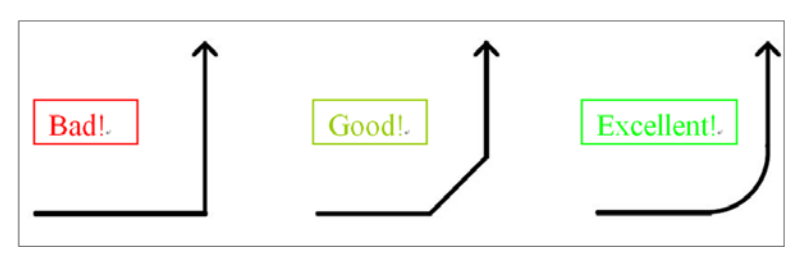

*Figure 2-29: Examples of turns in trace routing*

It is better to have an independent trace of the power source for any device:

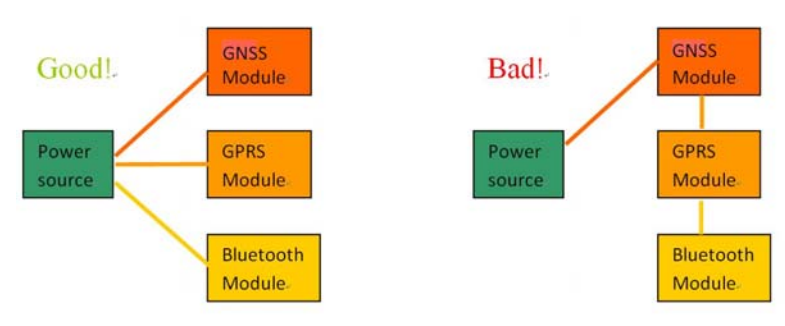

*Figure 2-30: Examples of Independent Trace*

### **Ground Segmentation - Compatible Models: Gmm-g3, Gmm-g3(B), Gms-g6a, Gms-g9, Gmsg6, Gms-b6, PA6E-CAM, XM1110, XA1110**

In general, the separation of ground between the GNSS module and the rest of the system is recommended to avoid interference. If this is not possible, it is best to follow these typical rules: segmentation of ground between digital and analogue system, high current and low current system, and different radiation systems such as GNSS and GPRS. One way to segment the ground is to place digital and noise components at one corner of the board, while placing analog and quiet components at the opposite corner of the board. Make sure there is no crossing of microstrip or current between the two component sets with ground of each sets to be contacted to one point only.

Another method is to place the two different sets at different layers of the board, while the ground of each layer is contacted at one point only which is practically located at the border of the board.

### **Ground Plane - Compatible Models: Gmsg9,PA6E-CAM, Gms-g6, Gms-b6, XA1110**

#### **For Gms-g9, PA6E-CAM, Gms-g6, Gms-b6, XA1110**

A large GND plane directly underneath the module could enhance the magneticfield line of the antenna for better GNSS signal reception. Typically it will improve ~2dB maximum. It is strongly recommended to have a ground plane designed underneath the GNSS module as big as possible.

The recommended thickness for the ground layer is 0.5 to 1 OZ (0.0175 to 0.035 mm). It is best to place the ground plane on the top layer of the PCB, directly underneath the GNSS module as shown in Figure 2-31:

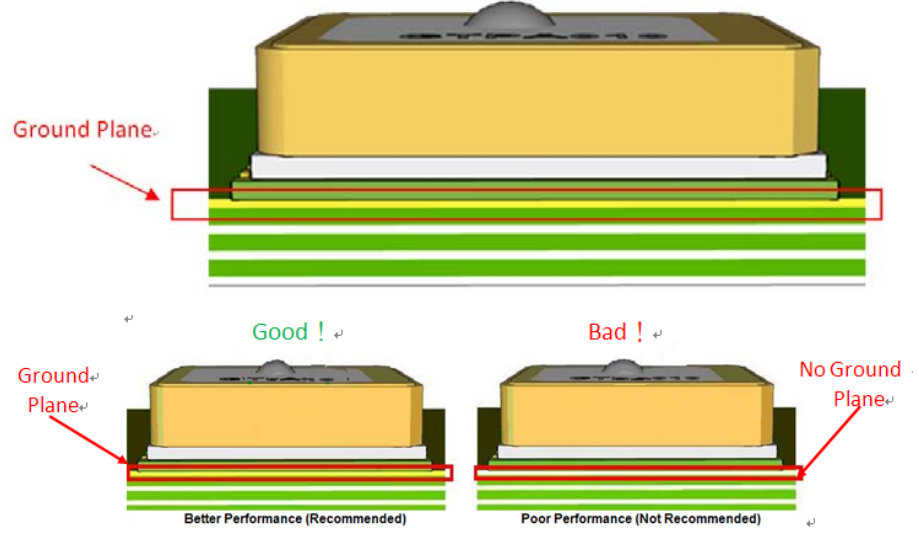

*Figure 2-31: Ground Plane for FR4 Design*

Rev 1 Jun.17 27 41111116

#### **Compatible Model: Gms-g6a**

For the Gms-g6a with a built-in chip antenna module, a special ground plane is required to improve chip antenna reception performance.

As shown in the circled area of figure Figure 2-32 where the chip antenna area is when placed on the PCB, no ground plane should be placed on this chip antenna area or all other layers underneath:

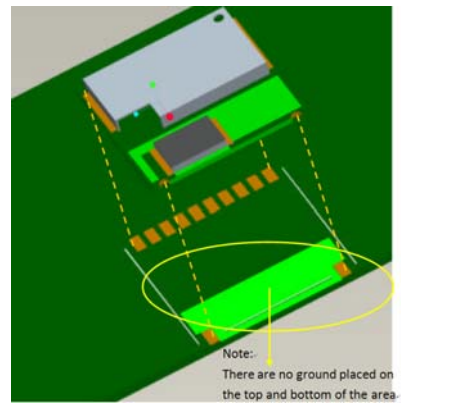

*Figure 2-32: Area where no ground plane should be placed*

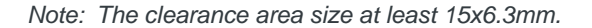

To enhance the antenna efficiency for better GNSS signal reception, it is recommended to cover the rest of the PCB top layer with ground plane except where the chip antenna seats as shown in Figure 2-33:

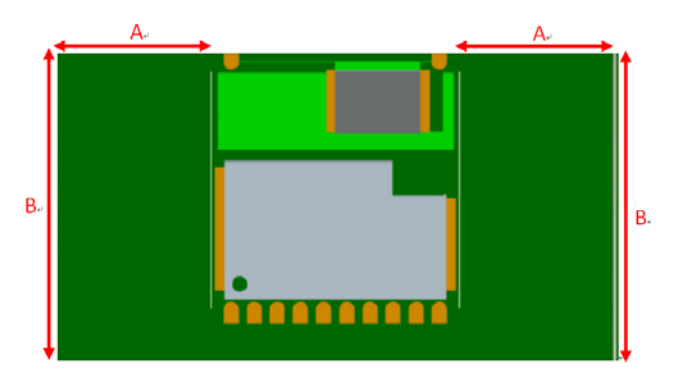

*Figure 2-33: Variation in reception sensitivity according to the different size of the GND plane*

### **Metal Effect on the GNSS Module Compatible Model: Gms-g6a**

The Gms-g6a chip antenna is a sensitive component with the environment.

Care consideration should be taken regarding the housing and the environment where it is placed:

- **1.** The housing (case) of the host device should not be made of or include any conductive material for the basic antenna reception.
- **2.** The host device should not be placed underneath conductive material such as a metal case, metal film, or plastic housing coated in conductive material, which blocks the GNSS signal from reaching the antenna. If there is metal material placed underneath the chip antenna, this will also decrease the antenna reception performance.

As shown in the figure, the distance (d) between metal and module should be kept as far as possible.

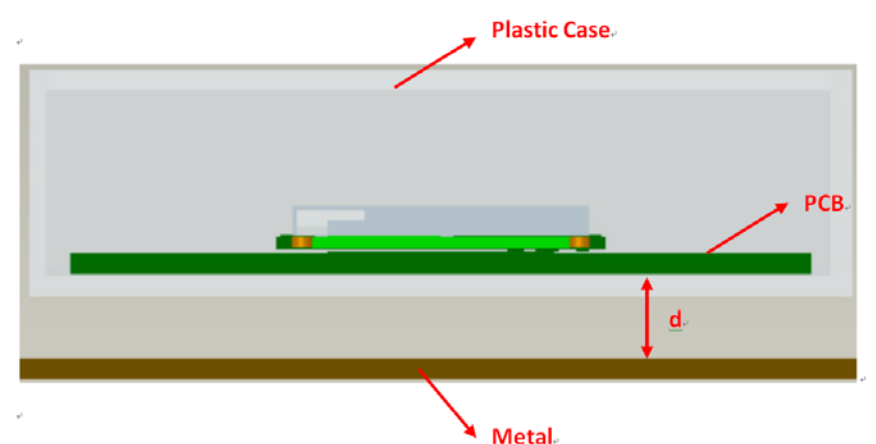

*Figure 2-34: Distance between metal and module should be as large as possible*

Table 2-3 shows how reception performance can be negatively affected in regard to the distance between metal and the mounted module.

| Distance (MM)    | Sensitivity Decrease in dB |  |  |  |
|------------------|----------------------------|--|--|--|
| 0 <sub>mm</sub>  | $-14$ dB $\sim$ -18dB      |  |  |  |
| 1 <sub>mm</sub>  | $-7dB - 9dB$               |  |  |  |
| 3mm              | -6dB $\sim$ -7dB           |  |  |  |
| 5 <sub>mm</sub>  | $-3dB$ ~ $-5dB$            |  |  |  |
| 7mm              | $-2dB - -4dB$              |  |  |  |
| 10 <sub>mm</sub> | 0dB                        |  |  |  |

**Table 2-3: Decrease in Sensitivity due to Distance**

## **3: Thermal Profile for SMD Modules**

The following information is Pb-Free compliant. The details are for reference only.

### **SMT Reflow Soldering Temperature Profile**

- **•** Average ramp-up rate (25 ~ 150°C): 3°C/sec. max.
- Average ramp-up rate (270°C to peak): 3°C/sec. max.
- **•** Preheat: 175 ± 25°C, 60 ~ 120 seconds
- **•** Temperature maintained above 217°C: 60~150 seconds
- **•** Peak temperature: 250 +0/-5°C, 20~40 seconds
- **•** Ramp-down rate: 6°C/sec. max.
- Time 25°C to peak temperature: 8 minutes max.

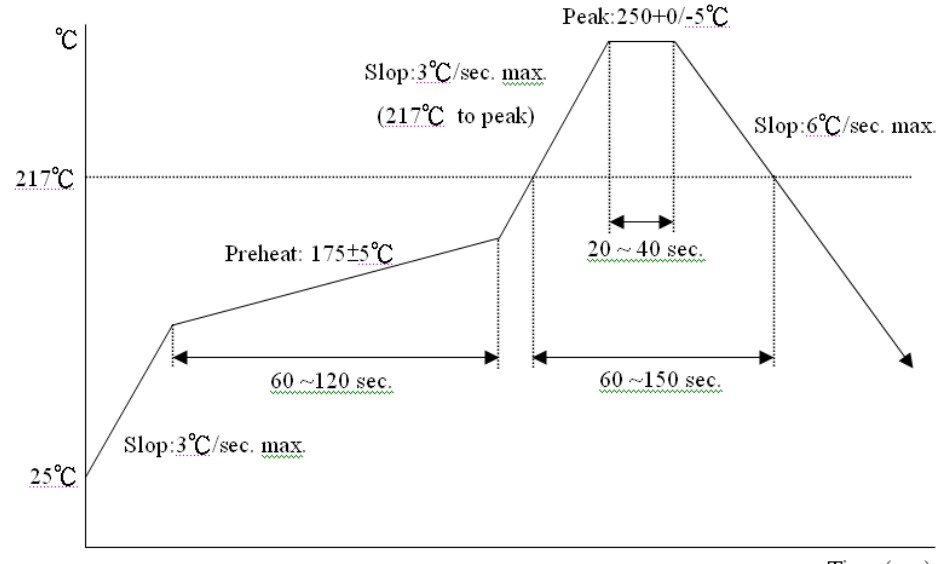

Time (sec)

*Figure 3-1: SMT Reflow Soldering Temperature Profile*

### **SMT Solder Mask**

Please use the dimension of PCB pad as reference and shrink the size by 0.1 to 0.2 mm and use that as layout for paste mask (for PCB pad layout, please see "Recommended PCB pad layout" on the individual GPS module data sheet).

### **Manual Soldering**

**•** Soldering iron: Bit Temperature: under 380°C | Time: under 3 second.

Rev 1 Jun.17 30 41111116

## **4: Troubleshooting**

### **How to Check the Working Status of the GPS Module**

The first thing to check for is the NMEA sentence output through *TX* using various application tools. For example: you may use the Windows tool: Hyperterminal or you may use another GPS application program.

If there is no NMEA output at the *TX* pin, this indicates that the module is currently not working. Please double check your schematic design. The following is a list of possible items to check:

#### **Item 1: VCC**

The voltage should be kept between 3V to 4.3V (typical: 3.3V).

#### **Item 2: VBACKUP**

The voltage should be kept between 2.0V~4.3V (typical: 3.0V). If a backup battery is not installed for the *VBACKUP* pin, the pin could still be measured as the voltage comes from the built-in battery recharging circuit. It is recommended to provide power to the *VBACUP* pin as it is used to keep RTC time running and preserve stored navigation data.

#### **Item 3: 3D-FIX**

If all the measurements are within the specifications, please also measure the *3D-FIX* signal. Before 2D Fix, the pin should output one second high followed by a one second low signal.

*Note: this is not applicable to those with a customized 1PPS which always has a 1PPS signal configuration as described in 1PPS - Compatible Models: Gmm-g3, Gmm-g3(B), Gms-g6a, Gms-g9, Gms-g6, Gms-b6,PA6E-CAM, XM1110, XA1110.*

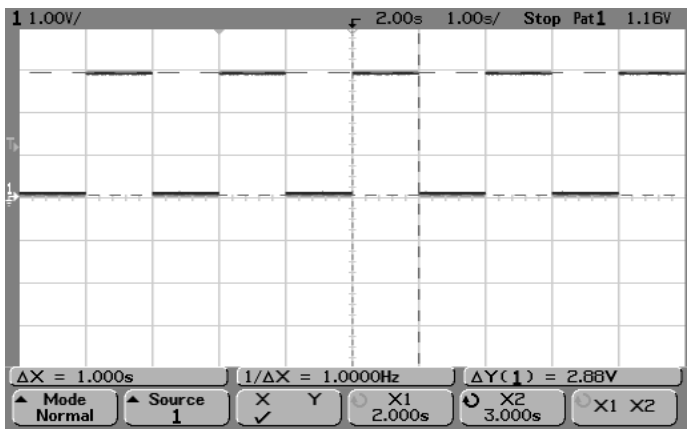

*Figure 4-1: 3D-Fix*

Rev 1 Jun.17 31 41111116

#### **Item 4: TX0**

The UART transmitter of the module outputs the GPS NMEA information for the application.

| 1 1.00V/                             |                          | 1.89s 500g/ Stop Pat1 |                                 | 1.44V     |
|--------------------------------------|--------------------------|-----------------------|---------------------------------|-----------|
|                                      |                          |                       |                                 |           |
|                                      |                          |                       |                                 |           |
|                                      |                          |                       |                                 |           |
|                                      |                          |                       |                                 |           |
|                                      |                          |                       |                                 |           |
|                                      |                          |                       |                                 |           |
|                                      |                          |                       |                                 |           |
|                                      |                          |                       |                                 |           |
| $\Delta X = 1.00s$                   | $1/\Delta X = 1.0000$ Hz |                       | $\Delta Y(1) = 2.81V$           |           |
| $\triangle$ Source<br>Mode<br>Normal | ×                        | $^{X1}_{1.99s}$       | $\frac{1}{2}$ $\frac{1}{2.99s}$ | $X1$ $X2$ |

*Figure 4-2: TX0*

## **Appendix A:Super Capacitor Design**

### **About Super Capacitors**

Super capacitors have a lifetime similar to that of aluminum electrolytic capacitors. The service life of a super capacitor is greatly dependent on the operating temperature, humidity, applied voltage, current, and backup time. Therefore, the service life is determined based on the backup time set by the customer.

## **How to Calculate the Backup Time**

The example below shows how to calculate the backup time:

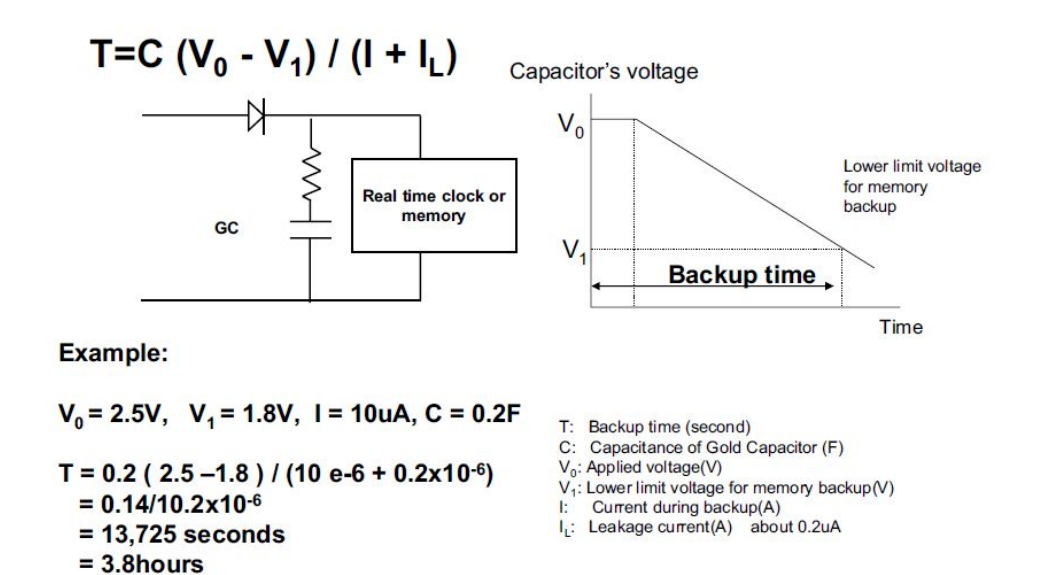

*Figure A-1: Calculating backup time*

## **Appendix B:50 Ω Antenna Matching**

We used the *AppCAD* tool to simulate 50Ω impedance for the RF PCB layout.

#### **Table B-1: Antenna Matching**

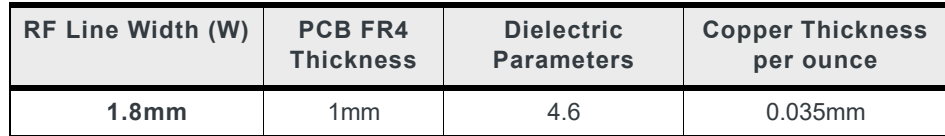

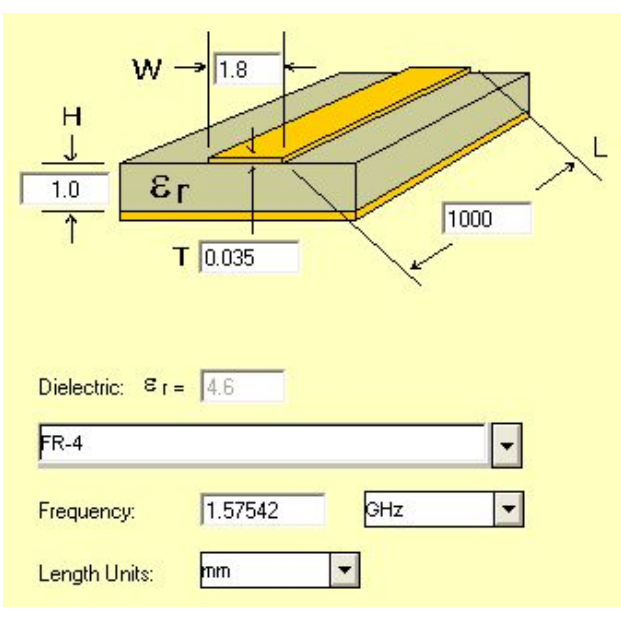

*Figure B-1: Dimensions*

#### **Notice**:

For multi-layer layouts, you could place a ground layer in the second layer to minimize the trace width in a specific PCB (such as FR4) and impedance.

For impedance calculation, there is free software available to calculate the trace width or impedance. Once such software package is:

http://www.awrcorp.com/products/additional-products/tx-line-transmission-linecalculator

## **Appendix C:UART to RS232 Interface**

Typically an RS232 or USB interface is required to connect the PC to the Sierra Wireless GNSS module for communication. The majority of Sierra Wireless modules use a set of communication ports in TTL-logic. Some newer ones support direct USB connection. A bridge IC is needed for RS232 signal conversion.

The supported baud-rates are 4800, 9600, 14400, 19200, 38400, 57600, and 115200 bps.

Please refer to the reference circuit in Figure C-1 below for RS232 signal conversion. An SP3320 IC is used here as an example.

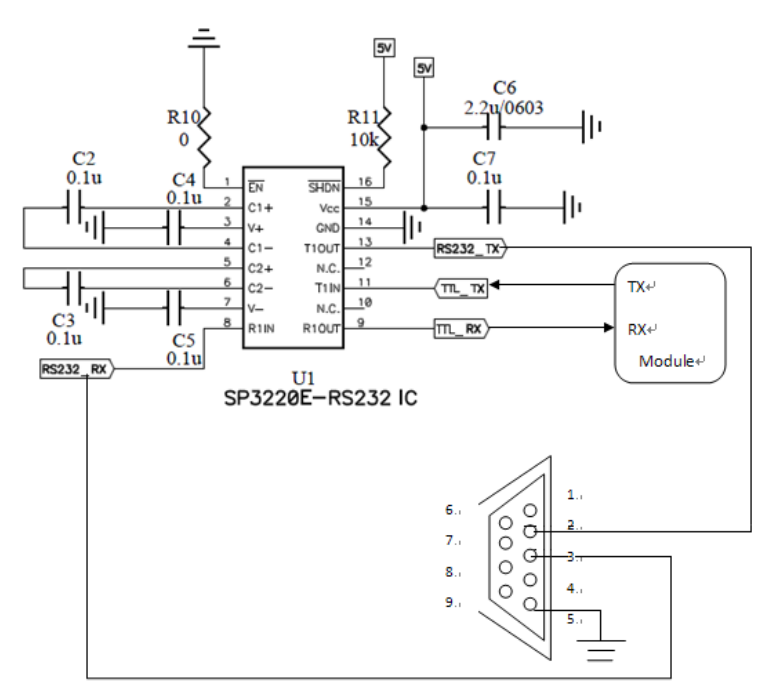

*Figure C-1: RS232 Signal Conversion Example*

## **Appendix D:UART to USB Interface**

If the Sierra Wireless module you have purchased does not come with a USB interface, it is possible to connect the module to an external USB IC. To further enhance the transferring speed, use one that is capable of USB version 2.0. Once the driver for the chosen USB Bridge IC is successfully installed onto Windows or another operating system, the USB Bridge IC will automatically be recognized as a COM port.

*Note: a proper driver must be installed or else the operating system will not be able to recognize the device!*

Please refer to the reference circuits in Figure D-1 below for the conversion. A CP2102 IC is used here as an example.

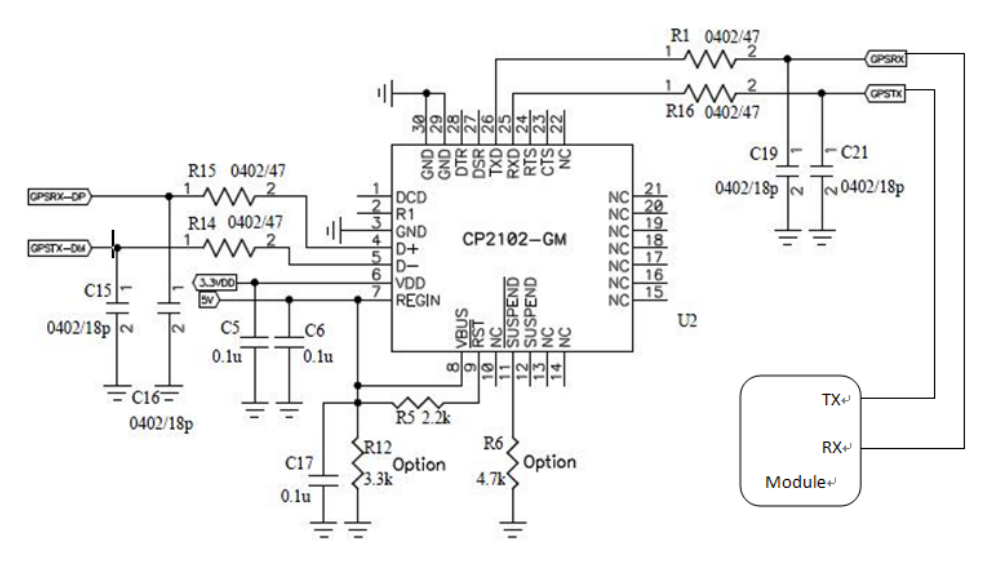

*Figure D-1: UART to USB*

Pin29 and Pin30 are the bottom ground pads which are not documented in the IC datasheet. You may ignore these two pins in the drawing.

## **Appendix E:How to Efficiently Transfer 1PPS Through Extended Distances**

There are several aspects to note when transferring a 1PPS signal through a long cable which will result in a 1PPS signal degradation, an increase in noise, and an increase in signal delay. As the 1PPS signal is traveling through the communication cable, impedance matching must be implemented to prevent waveform distortion. Depending on your application, an OP-amp can be added to effectively control the accuracy of the voltage level for the 1PPS signal.

When using a 1PPS signal for time synchronization, the OP-amp chosen should have a high slew rate property to prevent a large delay in the 1PPS. The accuracy level of 1PPS for Sierra Wireless GNSS modules is within 100ns. This applies to most of Sierra Wireless' MTK GNSS modules. The reference design in Figure E-1 below can be used to improve accuracy to within 80ns.

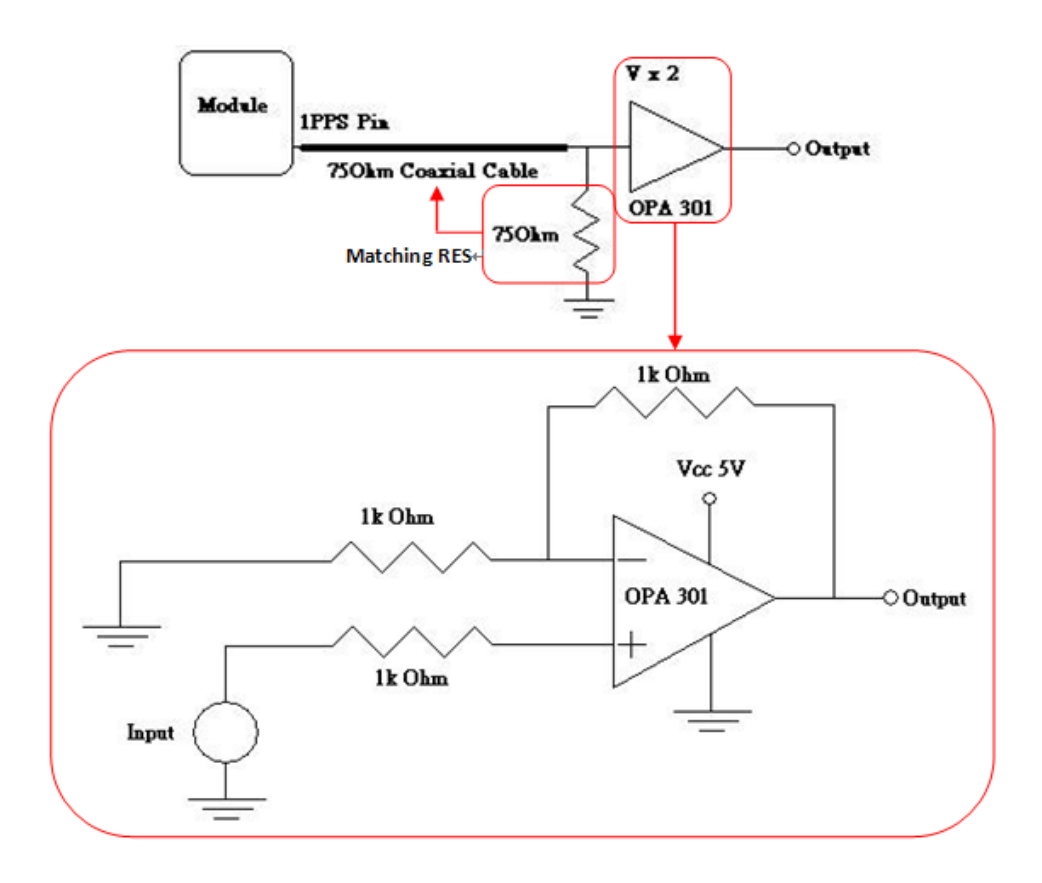

*Figure E-1: Design to improve accuracy to within 80ns*

### **1pps Delay Time**

When using coaxial cable for long distance communication using an OP-amp for amplification, pay close attention to the coaxial cable time delay and the rising time of the wave form due to the OP-amp's Slew Rate. A brief explanation for this is given below.

Figure 5-2 shows the specification of the coaxial cable with the model number RG6U.

#### **CONSTRUCTION**

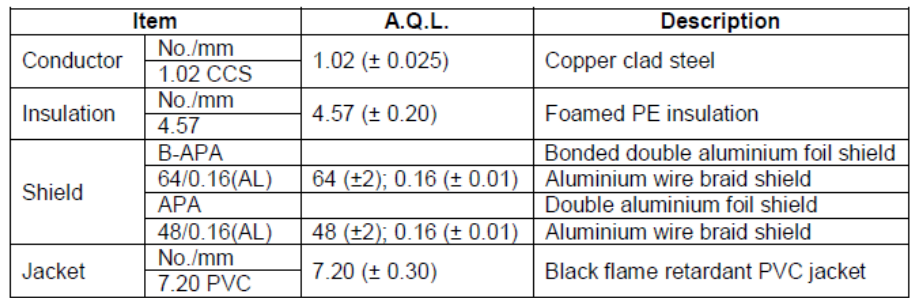

*Figure E-2: RG60 Specifications*

#### **DESIGN**

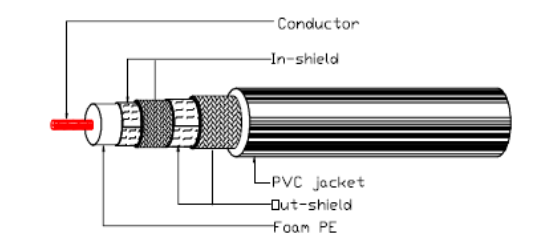

#### **CHARACTERISTICS**

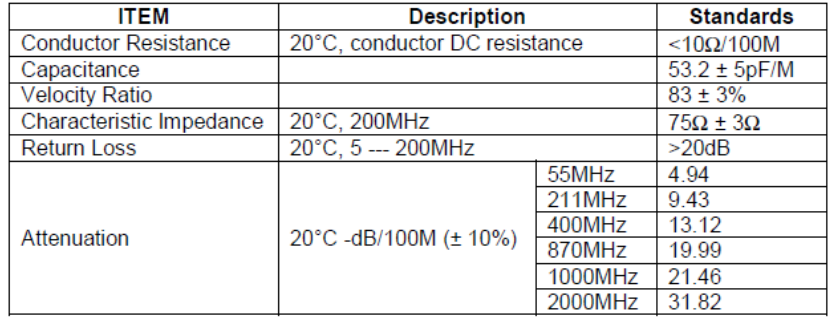

*Figure E-3: RG6U Design and Characteristics*

### **The Delay Time Caused by the Cable**

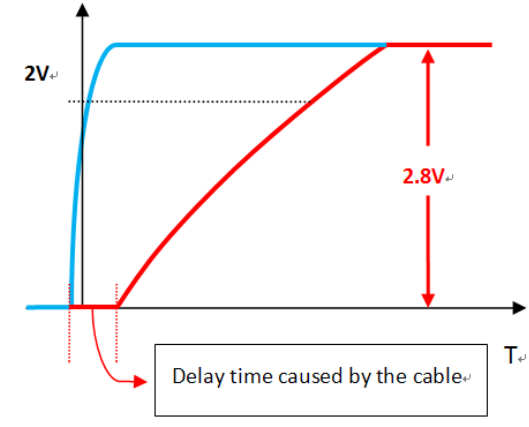

*Figure E-4: The delay time caused by the cable*

## **Calculating the Delay Time in Respect to the Communication Cable Length**

The simplest method to calculate this is to have a good grasp of the relationship of the three parameters:

- **1.** The speed of the traveling waveform.
- **2.** The distance of the wave form traveled.
- **3.** The delay time.

$$
\frac{\ell}{\mu_p}=T
$$

 $\mathbf{P}$  = Distance of the wave form traveled (m)

 $\mu_{\rm p}$  = Speed of the waveform (m/s)

 $T =$  Delay Time (ns)

If the speed of the waveform (in the coaxial cable) is unknown, it is possible to use a known coaxial cable length to test. For example, the signal travel in one meter of coaxial cable may have a delay time measured by an oscilloscope as 5ns and consequently the  $\mu_p$  will be 2  $*$  10<sup>8</sup> (m/s).

If the value of capacitance and inductance for the coaxial cable is known, then  $\mu_{\rm p}$ (m/s) can also be calculated.

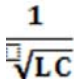

Other coaxial cable electromagnetic fundamental parameters along with the inner and outer diameter of the physical cable can be used in combination to perform theoretical calculations.

## **Waveform Rising Time Caused by OPamp**

Figure E-5 shows Slew Rate which is the time needed for a rising waveform. When the SR (V/ $\mu$ sec) of OPA is higher, the rising time will be shortened as well.

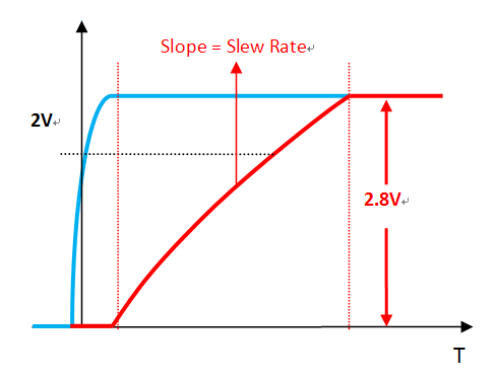

*Figure E-5: Slew Rate*

### **Recommended OP-amp**

If an inadequate OP-amp is chosen (i.e. with a low slew rate), the delay at the rising time introduced to the waveform can be significantly larger than that of the coaxial wire.

We recommend using OP-amp 301 to decrease the waveform rising time.

Specification of OP-amp 301:

- **•** Low Power: 9.5mA (Typ) on 5.5V
- **•** Single Power: 2.7V ~ 5.5V
- **•** High Slew Rate: 80 V/?sec
- **•** Tiny Packages: MSOP and SOT23

## **Voltage degradation of Communication cable**

We tested a 10m long coaxial cable and observed that only insignificant amount of voltage degradation occurred. Users should not be concerned with this issue.

## **Appendix F:Reflow Soldering Precautions**

#### **Table F-1: Precautions**

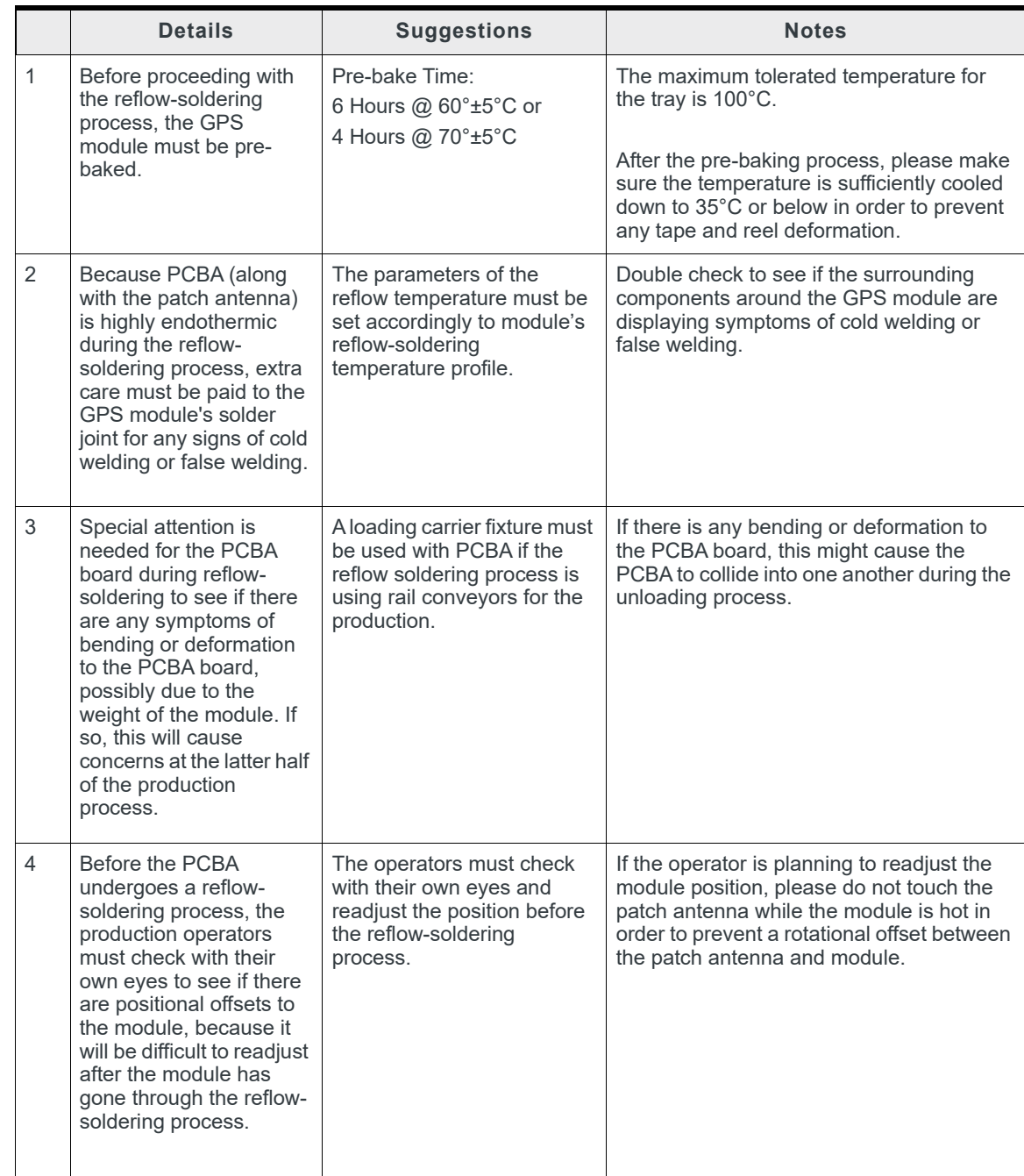

#### **Table F-1: Precautions**

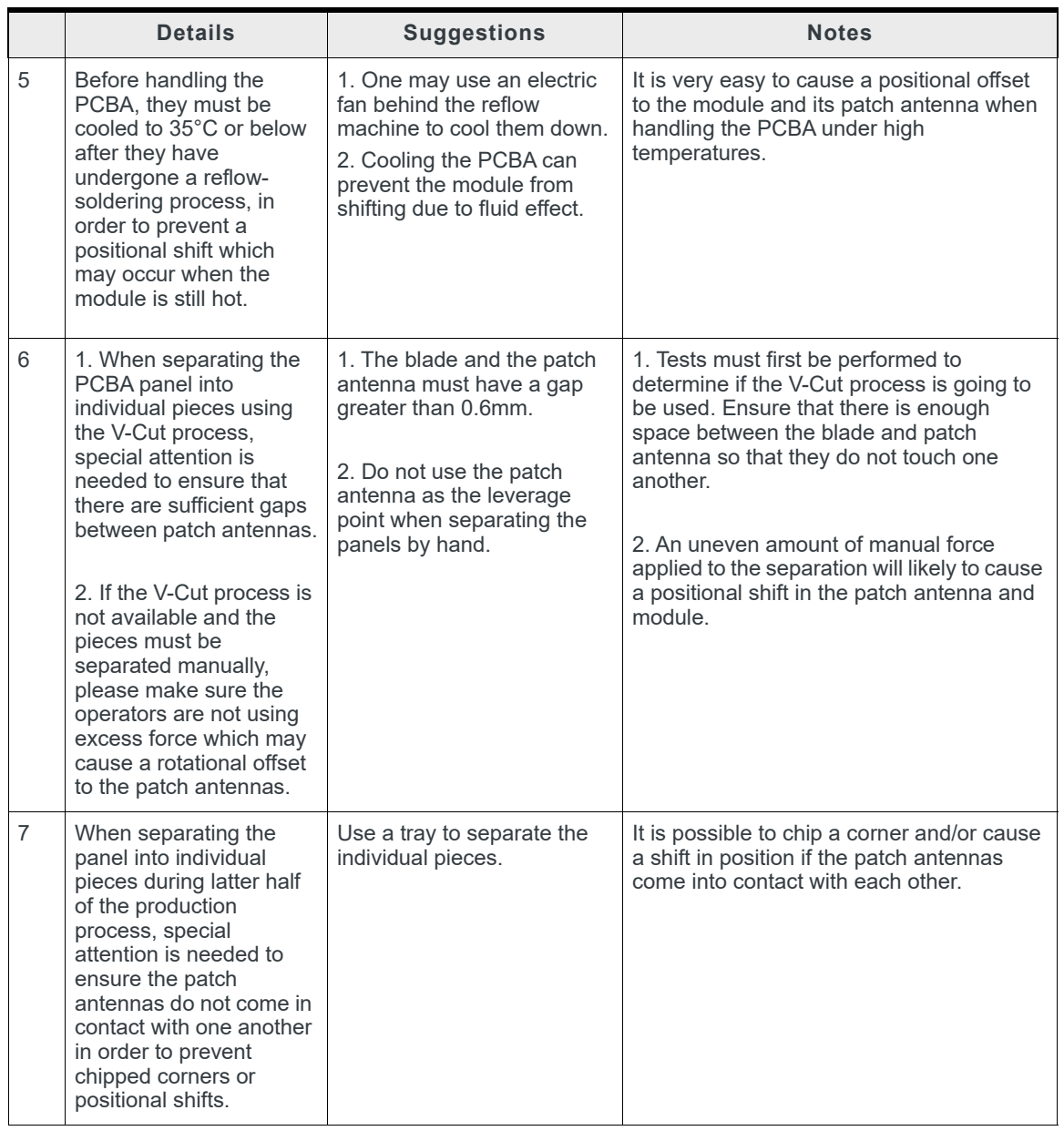

*Note: for patch antenna users: patch antenna refers to the patch-on-top antenna which is*  built on the GPS module (i.e. PA/Gmm Module Series) and may not be applicable to all *GPS modules.*

### **Other Cautionary Notes on the Reflow-Soldering Process**

- **1.** Module must be pre-baked **before** going through the SMT solder reflow process.
- **2.** The usage of solder paste should follow the "First-in-First-out" principle. Opened solder paste needs to be monitored and recorded in a timely manner (refer to IPQC standards for related documentation and examples).
- **3.** Temperature and humidity must be controlled within an SMT production line and storage area. A temperature of 23°C, 60±5% RH humidity is recommended (please refer to IPQC standards for related documentation and examples).
- **4.** When performing solder paste printing, check if the amount of solder paste is in excess or insufficient, as both conditions may lead to defects such as electrical shortage, empty solder, and etc.
- **5.** Make sure the vacuum mouthpiece is able to bear the weight of the GPS module in order to prevent a positional shift during the loading process.
- **6.** Before the PCBA goes through the reflow-soldering process, the operators should check by his/her own eyes to see if there is a positional offset to the module.
- **7.** The reflow temperature and its profile data must be measured before the SMT process and match the levels and guidelines set by IPQC.
- **8.** If an SMT protection line is running a double-sided process for PCBA, please process the GPS module during the second pass only to avoid repeated reflow exposures of the GPS module. Please contact Sierra Wireless beforehand if you must process the GPS module during the first pass of double-side process.

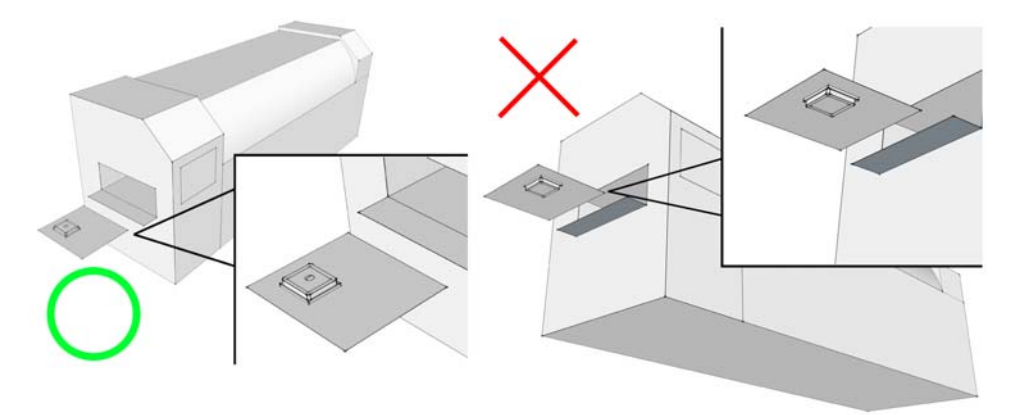

*Figure F-1: Placing the GPS module right-side up when running the reflow-solder process; do not invert.*

## **Manual Soldering**

### **Soldering Iron**

Heat Temperature: Under 380°C | Time: Under 3 sec.

#### **Notes**:

- **1.** To prevent further oxidation, do not directly touch the soldering pads on the surface of the PCB board.
- **2.** The solder paste must be defrosted to room temperature before use so that it can return to its optimal working temperature. The time required for this procedure is unique and dependent on the properties of the solder paste used.
- **3.** The steel plate must be properly assessed before and after use, so its measurement stays strictly within the specification set by SOP.
- **4.** Watch out for the spacing between the soldering joints, as excess solder may cause electrical shortages.
- **5.** Exercise caution and do not use an extensive amount of flux due to possible siphon effects on neighboring components, which may lead to electrical shortages.
- **6.** Please do not use a heat gun for long periods of time when removing the shielding or inner components of the GPS module, as it is very likely to cause a shift to the inner components which will lead to electrical shortages.